# **Thermaltake**

# TOUGHPOWER GF2 ARGB **850W/750W/650W**

cabos de outras marcas. 6. Todas as garantias e certificações serão anuladas, se não cumprir nenhum dos avisos e precauções presentes neste manual.

### Verificação dos Componentes

### Passaggi per l'installazione

Components Check - Cable straps x 4 - TOUGHPOWER GF2 power supply unit - User manual - AC power cord - Mounting screws x 4 - ARGB Sync cable x 1

- Nota: verificare che il sistema sia spento e scollegato. Disconnettere il cavo di alimentazione CA dal precedente alimentatore. 1. Aprire il case del computer; consultare il manuale di istruzioni fornito con lo chassis.
- 2. Installare la PSU nel case con le quattro viti fornite. 3. Se la scheda madre richiede un connettore di alimentazione principale da 24 pin, collegare il connettore di alimentazione principale da 24 pin alla scheda madre.
- 4. Il religion dalla connectione della connectione di 20 ATX da 4 + 4 pin e collegarlo alla scheda<br>madre. (utilizzare uno qualsiasi dei connettore da 4 pin del connettore 12 VATX da 4 + 4 pin<br>4. 2 Per la scheda madre che r  $4+4$  nin dell'alimentatore
- 5. Collegare i dispositivi SATA (se applicabile) all'alimentazione utilizzando i cavi SATA forniti. .ie:<br>egare i dispositivi SATA (se applicabile) all'alimentazione utilizzando i cavi SATA forniti. .ie: hard drive, unità CD/DVD 6. Collegare tutti i dispositivi che possono utilizzare i connettori periferici a 4 pin, ad esempio hard drive, unità CD/DVD o ventole del case.
- on trave, anno 0.00 volumes de la dimentazione PCI-E, collegare il connettore<br>7. Se la scheda grafica richiede un connettore di alimentazione PCI-E, collegare il connettore<br>7. PCI-E corrispondente, come indicato nel manual utilizza un unico connettore PCI-E da 6 + 2 pin, che può essere utilizzato efficacemente come
- singo,o connettore PCI-E da 8 pin o da 6 pin. Per utilizzarlo come connettore PCI-E da 6 pin staccare il connettore da 2 pin dal connettore da 6 + 2 pin. 8. Chiudere il case del computer e collegare il cavo di alimentazione AC alla presa AC di alimentazione.
- 9. Attenzione! Quando Smart Zero Fan System è acceso, la ventola non funzionerà finché
- l'alimentazione non raggiunge circa il 30% del carico nominale. Quindi è normale che la ventola non<br>funzioni quando il computer lavora con carichi bassi.<br>10. Questo alimentatore è equipaggiato con una ventola brevettata da 14 RGB Fan, che è dotato di: (1) Comando a pulsante 8 livelli di illuminazione
- I modi di illuminazione/colori possono essere cambiati quando si preme il pulsante Modalità/Colore (Mode/Color). È possibile scegliere tra le modalità Wave, Spiral, Flow, Heartbeat, Ripple, Full Lighted, Spectrum o spegnere i LED. Premendo a lungo il pulsante Mode (modalità) è possibile ripristinare le impostazioni predefinite. La ventola dispone anche di una memoria incorporata che può ripristinare automaticamente la modalità di illuminazione precedente dopo
- aver riavviato l'alimentatore. (2) Sincronizzato con tutti i dispositivi di illuminazione ARGB del vostro sistema Gli effetti di luce possono essere sincronizzati attraverso le schede madri con la funzione ARGB Sync. Dopo aver spento l'alimentatore, collegare il cavo ARGB Sync all'header ARGB Sync sull'alimentatore e all'intestazione ARGB +5V sulla scheda madre. (Attenzione: Questo
- alimentatore non supporta l'intestazione +12V RGB.) Quindi, installare il software fornito dal fornitore della scheda madre, come ASUS AURA SYNC, GIGABYTE RGB FUSION, mis MYSTIC LIGHT SYNC o il software AsRock Polychrome. Infine, scegliere il tema preferito per l'illuminazione. Ogni volta che si accende il PC, il tema di illuminazione scelto verrà automaticamente recuperato solo quando il software si avvia.

### Specifiche di output

### Etapas da Instalação:

### Especificação de Saída

endommager vos composants.

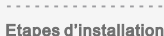

- Remarque: Assurez-vous que le système est éteint et débranché.
- Débranchez le cordon secteur de votre ancienne alimentation. 1. Ouvrez le boîtier de votre ordinateur et veuillez vous reporter au manuel d'instruction fourni avec votre
- châssis. 2. Installez l'alimentation dans le boîtier avec les 4 vis fournies.
- 3. Si votre carte mère nécessite un connecteur d'alimentation principale de 24 broches, veuillez branche le connecteur d'alimentation de 24 broches à la carte mère.<br>4.1 Pour une carte mère qui nécessite uniquement un connecteur ATX 12V de 4 broches (pour
- le processeur), veuillez enlever un connecteur de 4 broches du connecteur ATX 12V de 4+4 broches etconnectez-le à la carte mère. (N'importe lequel des deux connecteurs de 4 broches du connecteur ATX 12V de 4+4 broches pourra être utilisé) 2 Pour les cartes mères nécessitant un seul connecteur EPS 8 broches, veuillez utiliser le<br>connecteur 4 + 4 broches pour connecteur d'Ilimentation.
- 5. Connectez les périphériques SATA (s'il y en a) à l'alimentation à l'aide des câbles SATA fournis. Par exemple, des disques durs, des lecteurs CD/DVD
- 6. Connectez tout périphérique qui utilise les connecteurs périphériques 4 broches. Par exemple, les disques durs, les lecteurs CD/DVD ou les ventilateurs de boîtier.
- discussion of the care are discussed by the care discussion of the care are discussed by the care discussion of the connecteur d'alimentation PCI-Express, veuillez<br>brancher le connecteur PCI-Express correspondant selon les de l'utilisateur de la carte graphique. Veuillez noter que l'alimentation utilise un connecter unique PCI-Express de 6+2 broches qui peut être utilisé comme un connecteur PCI-Express simple de 8 broches ou de 6 broches. Pour l'utiliser comme un connecteur PCI-Express de
- 6 broches, veuillez enlever le connecteur de 2 broches du connecteur de 6+2 broches 8. Refermez votre boîtier d'ordinateur et connectez le cordon d'alimentation secteur à la prise d'entrée de l'alimentation AC.
- 9. Attention ! Lorsque système Smart Zero Fan est activé, le ventilateur ne fonctionne pas tant que le<br>bloc d'alimentation n'atteint pas environ 30% de charge nominale; Il est normal que le ventilateur ne<br>fonctionne pas lo
- couleurs qui comprend : (1) 8 modes d'éclairage contrôlés par bouton
- Les modes d'éclairage/couleurs peuvent être modifiés en appuyant sur le bouton Mode/Couleur. Vous pouvez choisir entre Wave, Spiral, Flow, Heartbeat, Ripple, Full Lighted, Mode Spectrum ou<br>vous pouvez étiendre les LED. Une pression prolongée sur le bouton Mode permet de réinitialiser<br>les paramètres par défaut. Le
- Ensuite, installez le logiciel fourni par le vendeur de votre carte mère, telle que ASUS AURA SYNC, GIGABYTE RGB FUSION, mis MYSTIC LIGHT SYNC ou le logiciel AsRock Polychrome. Enfin, choisissez votre thème d'éclairage préféré. Chaque fois que vous allumez le PC, le thème
- your components. 2. Do not place the power supply in a high humidity and/or temperature environment.
- 3. High voltages exist in the power supply. Do not open the power supply case unless you are an authorized service technician or electrician. Doing so will void the warranty. 4. The power supply should be powered by the source indicated on the rating label.
- 5. Please use only genuine Thermaltake modular cables with Thermaltake Cable Management power
- supply models.Third party cables might not be compatible and could cause serious damage to your<br>system and power supply. The warranty is voided with the use of third party cables.<br>6. All warrantees and guarantees will be v cautions covered in this manual.

Si tras seguir las instrucciones anteriores la fuente de alimentación continúa sin funcionar adecuadamente, contacte con el almacén local o con una sucursal de Tt para un servicio postventa. Si desea obtener más soporte técnico, también puede consultar la página web de Thermaltake. thermaltake.com

Se l'alimentatore continua a non funzionare correttamente dopo aver seguito le istruzioni indicate, contattare il proprio fornitore locale o la filiale Tt per il servizio post-vendita. Inoltre, per maggiore supporto tecnico, è possibile consultare il sito Web di Thermaltake: thermaltake.com

- Se a fonte de alimentação não funcionar correctamente, siga o guia de resolução de problemas antes enviar para reparação:
- 1. O cabo de alimentação está devidamente ligado à tomada eléctrica e à entrada da fonte de alimentação AC. 2. Certifique-se que o interruptor "I/O" da fonte de alimentação está na posição "I".<br>3. Certifique-se que todos os conectores de alimentação estão devidamente ligados a todos os dispositivos.<br>4. Se estiver ligado a um apa

### Installation Steps

Note: Make sure that your system is turned off and unplugged.

Disconnect the AC power cord from your old power supply.

1. Open your computer chassis; please refer to the instruction manual provided with your chassis. 2. Install the PSU into the case with the four screws provided.

3. If your motherboard requires a 24pin Main Power connector, please connect the 24pin Main Power connector to the motherboard.

- 4pin connector from the 4+4pin ATX 12V connector and connect it to the motherboard.
- (Either one of the 4pin from the 4+4pin ATX 12V connector will work) 4.2 For motherboard that requires a single 8pin EPS connector, please use the 4+4pin conned
- from the power supply. 5. Connect the SATA devices (if applicable) to the power supply using the SATA cables provided, i.e. hard drives, CD/DVD drives
- 6. Connect any devices that may use the 4 pin peripheral connectors, i.e. hard drives, CD/DVD drives or case fans.
- 7. If your graphic card requires PCI-E power connector, please connect corresponding PCI-E connector instructed by your graphic card's user manual. Please note the power supply utilizes an unique 6+2pin PCI-E connector that can be effectively used as a single 8pin or 6pin PCI-E connector. To use it as a 6pin PCI-E connector, please detach the 2pin
- connector from the 6+2pin connector. 8. Close your computer case and connect the AC power cord to the power supply AC inlet 9. Attention! When Smart Zero Fan System is turned on, the fan will not operate until the power supp reaches approximately 30% of rated load; It is normal if the fan does not operate when compute
- at a low working load. 10. This PSU is equipped with a patented 16.8 million colors Riing Duo 14 RGB Fan which features: (1) Button controlled 8 lighting modes
- The lighting modes/colors can be changed when the Mode/Color button is pressed. You can eithe choose Wave, Spiral, Flow, Heartbeat, Ripple, Full Lighted, Spectrum Mode, or you can switch off the LEDs. Long pressing the Mode button can reset settings to default. The fan also has a built-in memory which can automatically recover the previous lighting mode after you restart the PSU. (2) Synced with all RGB lighting devices on you system
- The lighting effects can be synced through the motherboards with ARGB Sync function. After switching off the PSU, connected the ARGB Sync Cable to the ARGB Sync Header on the PSU and to the +5V ARGB header on the motherboard (Caution: This power supply does not support +12V RGB header). Next, install the software provided by your motherboard's vendor, such as ASUS AURA SYNC, GIGABYTE RGB FUSION, mis MYSTIC LIGHT SYNC or AsRock Pol
- software. Finally, choose your favorite lighting theme. Every time you turn on the PC, the chose ting theme will be automatically recovered only when the software boots up

## 1. Não desligue o cabo de alimentação AC quando estiver a utilizar a fonte de alimentação. Se o fizer, pode daníficar os seus componentes.<br>2. Não coloque a fonte de alimentação num ambiente de elevada humidade e/ou temperatura.<br>3. A fonte de alimentação possui tensões elevadas. Não abra a caixa da fonte de alimentação, exce Avisos e Precauções

- Nota: Asegúrese de que el sistema está apagado y desenchufado. Desconecte el cable de alimentación de corriente alterna de la antigua fuente de alimentación. Abra la caja del ordenador; le recomendamos que consulte las instrucciones del manual del chasis 2. Instale la fuente de alimentación en la caja con los cuatro tornillos suministrados. 3. Si la placa madre requiere un conector de alimentación principal de 24 pines, conecte el conector de
- alimentación principal de 24 pines a la placa madre.<br>4.1 Para las placas madres que sólo necesitan un conector de cuatro clavijas ATX 12V (CPU), porfavor extraiga el conector de 4 clavijas del conector de 4+4 clavijas ATX 12V y conéctel a la placa madre (funcionará cualquiera de los conectores de 4 clavijas del conector de 4+4
- .<br>avijas ATX 12V). 4.2 Para placas base que requieran un conector EPS único de 8 pines, utilice el conector de 4+4 pines desde el suministro de alimentación. 5. Conecte los dispositivos SATA (si procede) a la alimentación principal utilizando los cables SATA
- 7. duros, unidades de CD/DVD o ventiladores de caja. suministrados, por ejemplo discos duros o unidades de CD/DVD. 6. Conecte cualquier dispositivo que utilice conectores de periféricos de 4 pines, por ejemplo discos
- usarse como un conector PCI-E tanto de 6 como de 8 clavijas. Para usarlo como un conector PCI-E de 6 clavijas, extraiga el conector de 2 clavijas del conector de 6+2 clavijas. 8. Cierre la caja del ordenador y conecte el cable de alimentación de corriente alterna a la<br>toma de corrientealterna de la fuente de alimentación.
- 9. ¡Atención! Cuando el Sistema de Ventilador Smart Zero está activado, el ventilador no funcionará ha que la alimentación llega aproximadamente al 30% de la carga nominal; Es normal si el ventilador no<br>funciona cuando el ordenador tiene una carga baja de funcionamiento.<br>10. Esta fuente de alimentación está equipada con un
- millones de colores y cuenta con: (1) Botón de control de 8 modos de iluminación
- Los modos/colores de iluminación se pueden cambiar al presionar el botón Modo/Color. Puede elegir entre onda, espiral, flujo, ritmo cardíaco, rizo, encendido fijo, modo de espectro o puede apagar los LED. Manteniendo presionado el botón Modo puede restablecer la configuración a los valores predeterminados. El ventilador también tiene memoria incorporada que puede recuperar automáticamente el modo de iluminación anterior después de reiniciar la PSU (fuente de alimenta
- (2) Sincronizado con todos los dispositivos de iluminación ARGB de su sistema Los efectos de iluminación se pueden sincronizar a través de las placas base con la función de sincronización ARGB. Después de apagar la UPS, conecte el cable de sincronización ARGB al cabe
- de sincronización ARGB de la UPS y al cabezal RGB +5V de la placa base. (Precaución: Esta fuente de alimentación no es compatible con el cabezal RGB +12V.) A continuación, instale el software proporcionado por el proveedor de su placa base, como ASUS AURA SYNC, GIGABYTE RGB FUSION, mis MYSTIC LIGHT SYNC o AsRock Polychrome. Finalmente, elija su tema de iluminación preferido. Cada vez que enciende el PC, el tema de iluminación elegido se recuperará automáticamente sólo si el software se ha iniciado.
- **ASUS MSI ASROCK GIGABYTE**   $\bullet$   $\mathbb{R}$ G  $\overline{\mathbf{v}}$  $\begin{array}{|c|}\n\hline\n\text{CNOT} \\
\hline\n\text{SVD} \\
\text{ADHEAP} \\
\hline\n\end{array}$  $\sqrt{5}$  $\begin{tabular}{|c|c|} \hline CCT & DCT & DCT \\ \hline AODC & DCT & DCT \\ \hline $ACDC & ACD & ACD \\ \hline $ACDC & ACD & ACD \\ \hline $ACDC & ACD & ACD \\ \hline $ACDC & ACD & ACD \\ \hline $ACDC & ACD & ACD \\ \hline $ACDC & ACD & ACD \\ \hline $ACDC & ACD & ACD \\ \hline $ACDC & ACD & ACD \\ \hline $ACDC & ACD & ACD \\ \hline $ACD & ACD & ACD \\ \hline $ACD & ACD & ACD \\ \hline $ACD & ACD & ACD \\ \hline $ACD & ACD & ACD \\ \hline $A$ JRAINBOW Precaución: Apague el PC y compruebe los extremos positivo del conector antes del conector antes de la conecto conectar el cable de sincronización ARGB a la placa base. Si conecta el cable a un cabezal incorrecto o en la dirección incorrecta puede dañar los LEDs. Protección total - Protección contra cortocircuitos  $\boxed{\text{Fuente de voltaje}}$  Punto de protección Activada cuando se co de circuito de corriente continua.  $+3,3$  V 4,3V máx 7V máx  $+12V$ 15,6V máx - Protección contra sobrecorriente Potencia en vatios 850W Potencia en vatios 850W 750W 650W 650W 650W 1<br>Source de tension Point de protection Point de protection Point de protection Fonte  $+3.3V$ 36A máx 36A máx 36A máx 36A máx 36A máx  $+3,3 \text{ V}$   $-36 \text{ A max}$  $+12V$ 114A máx 100A máx 87A máx Protección contra sobrealimentación Si la tensión de la alimentación principal se encuentra entre un 120% y un 150% por encima de la tensión continua, el dispositivo se apagará activando el sistema de protección. EMI Y SEGURIDAD EMI ANNO 1999 EMI ANNO 1999 EMI ANNO 1999 EMI ANNO 1999 EMI ANNO 1999 EMI ANNO 1999 EMI ANNO 1 Estádares reguladores y de seguridad EMI Ambientes **1** Temperatura de funcionamiento de 0  $^{\circ}$ C a +40  $^{\circ}$ C Resolución de problemas Si la fuente de alimentación no funcionara correctamente, siga la guía de solución de problemas antes de ar asistencia técnica: 1. ¿Está el cable de alimentación correctamente enchufado en la toma eléctrica y en la toma de corriente lterna de la fuente de alimentación? 2. Asegúrese de que el interruptor "I/O" de la fuente e alimentación se encuentra en la posición "I". 3. Asegúrese de que todos los conectores de alimentación se encuentren correctamente conectados a tos los dispositivos 4. Si está conectado a una unidad de SAI, ¿Está el SAI encendido y enchufado?
- Nota: Certifique-se que o seu sistema está desligado e sem corrente eléctrica.
- Desligue o cabo de alimentação AC da sua antiga fonte de alimentação. 1. Abra a caixa do seu computador; consulte o manual de instruções fornecido com a sua caixa.
- 2. Instale o PSU na caixa com os quatro parafusos incluídos.
- 3. Se a sua motherboards precisar de um conector de Corrente Eléctrica de 24 pinos, ligue o conector de Corrente Eléctrica de 24 pinos à motherboard.
- r an incure pour a de so preciseir de un context de 12 v ATA donné e ligue à motherboard.<br>Temova um conector de 4 pinos do conector de 12V ATX 4+4 pinos e ligue à motherboard.<br>(Apenas um dos 4 pinos do conector de 12V ATX (Apenas uni dos 4 prios do conector de 12 y ATA 474 prios ira idricionar)<br>4.2 Para motherboard que precise de um conector EPS de 8 pinos, utilize o conector 4+4 pinos<br>da fonte de alimentação.
- 5. Ligue os dispositivos SATA (se for aplicável) à fonte de alimentação, utilizando os cabos SATA fornecidos. Isto é, discos rígidos, leitores de CD/DVD 6. Ligue quaisquer dispositivos que possam utilizar conectores periféricos de 4 pinos. Isto é, discos
- rígidos, leitores de CD/DVD ou ventoinhas da caixa.
- 7. Se a sua placa gráfica precisar de um conector de alimentação PCI-E, ligue o conector PCI-E correspon dente, indicado pelo manual de utilizador da sua placa gráfica. Tenha em atenção que a fonte de alimentação utiliza
- 9. Atenção! Quando o sistema Smart Zero Fan estiver ativado, a ventoinha não irá funcionar até que a alimentação atinja aproximadamente 30% da carga nominal; É normal a ventoinha não entrar em 8. Feche a caixa do seu computador e ligue o cabo de alimentação AC à tomada eléctrica da fonte de alimentação AC.
- funcionamento quando o computador estiver a funcionar com uma carga reduzida. 10. Este PSU está equipado com uma ventoinha patenteada com 16.8 milhões de cores Riing Duo 14 RGB, que apresenta:
- (1) Botão que controla 8 modos de iluminação Os modos de iluminação/cores podem ser alterados quando o botão Modo/Cor está premido. Também pode escolher Onda, Espiral, Fluxo, Bater do coração, Ripple, Completamente iluminado, Modo Espectro ou pode desligar o LED. Premir continuamente o botão Modo pode repor para as definições de fábrica. A ventoinha também tem uma memória incorporada que pode recuperar automaticamente o modo de iluminação anterior depois de reiniciar o PSU.
- (2) Sincronizado com todos os dispositivos de iluminação ARGB no seu sistema Os efeitos de iluminação podem ser sincronizados através de motherboards com a função de<br>sincronização ARGB. Depois de desligar o PSU, ligar o cabo de sincronização no Cabo Sinc ARGB<br>ao header Sinc ARGB do PSU e no header alimentação não suporta header +12V RGB. ) De seguida, instalar o software fornecido pelo endedor da motherboard, tal como o software ASUS AURA SYNC, GIGABYTE RGB FUSION, m MYSTIC LIGHT SYNC ou AsRock Polychrome. Finalmente, selecionar o tema de ilun favorito. De cada vez que liga o computador, o tema de iluminação escolhido será automaticamente recuperado apenas quando o software inicia.

Output Specification

## EMI & SICHERHEIT

### Installationsschritte

- . Ziehen Sie nicht den Netzstecker, wenn das Netzteil in Gebrauch ist. Wenn Sie das tun, können Ihr Komponenten beschädigt werden. 2. Verwenden Sie das Netzteil nicht in Umgebungen mit hoher Luftfeuchtigkeit und / oder Temperaturen. 3. Im Netzteil liegen gefährliche Hochspannungen an. Öffnen Sie auf keinen Fall das Netzteilgehäuse, wenn Sie kein autorisierter Wartungstechniker oder Elektriker sind. Sollten Sie das Gehäuse öffnen, Warnungen und Vorsichtshinweise
- verfällt Ihre Gewährleistung.<br>4. Das Netzteil sollte durch die Quelle gespeist werden, die auf dem Rating-Etikett angegeben ist.<br>5. Bitte benutzen Sie nur originale Thermaltake Modularkabel mit den Thermaltake Cable Manage
- 6. Alle Gewährleistungen und Garantien verfallen, wenn Sie eine der Warnungen und Vorsichtsmaßnahmen in dieser Bedienungsanleitung nicht beachten.
- Komponentenprüfung - TOUGHPOWER GF2 Netzteil<br>- Bedienungsanleitung - Kabelbänder x 4 - Befestigungsschrauben x 4 Vorstellung der Anschlüss ₩AÑA, KABEL 5-polig 4-polig 24-polig 8-polig/4+4-polig 6+2-polig
- Ausgangsspezifikation  $\overline{\phantom{a}}$  EINGANGSSPANNUNG: 100 V - 240 V~ Floppy Adapter 12 6 9 4 2 9 4 2 1 1 1 2 4 4 1 4 1 1 Leistungsaufnahme Hauptstromversorgung Anschluss CPU Power Anschluss S-ATA Anschluss PCI-E Anschluss Periphere Anschluss 850W 750W 650W

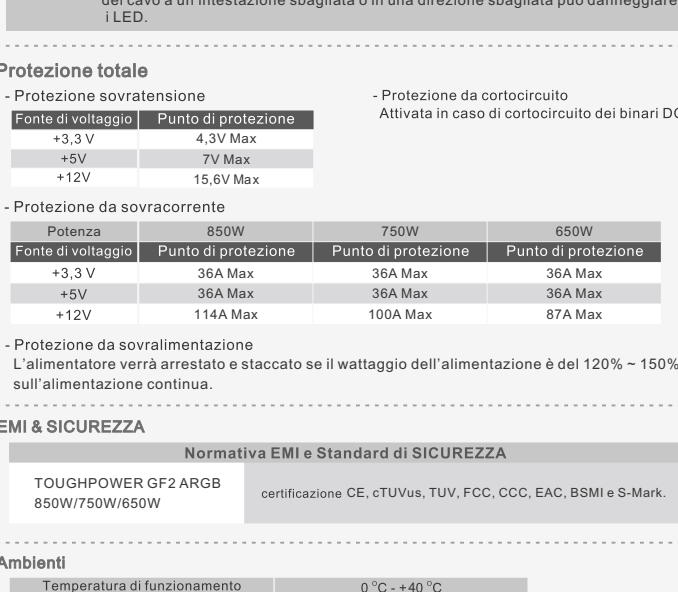

### $>$  100.000 ore  $20\% - 90\%$ , non condensante

- Anmerkung: Stellen Sie sicher, dass Ihr System ausgeschaltet und alle Stromkabel gezogen sin tfernen Sie das alte Wechselstromkabel von Ihrem alten Netzte 1. Öffnen Sie Ihr Computergehäuse; bitte befolgen Sie dabei die Instruktionen für Ihr Gehäuse.
- 2. Installieren Sie die PSU im Gehäuse und verwenden Sie die vier mitgelieferten Schrauben.<br>3. Wenn Ihre Hauptplatine einen 24-poligen Stromversorgungsanschluss benötigt,<br>- Verbinden Sie bitte den 24-polige Hauptstromverso 4.1 Für Hauptplatinen, die nur einen 4-poligen ATX 12 V (CPU) Anschluss benötigen entfernen Sie bitte den 4-poligen Stiftanschluss vom 4+4-poligen ATX 12 V Anschluss und
- verbinden ihn mit der Hauptplatine. (Jeder der 4-poligen Anschlüsse vom 4+4-poligen ATX 12 V Anschluss wird funktionieren) 4.2 Für Hauptplatinen, die einen einzelnen 8-poligen EPS-Anschluss benötigen, verwenden Sie bitte den 4+4-poligen Anschluss des Netzteils.
- 5. Verbinden Sie die SATA-Einheiten (wenn vorhanden) mit dem Netzteil, unter Einsatz der mitgelieferten<br>- SATA-Kabel. Z.B. Festplatten, CD/DVD-Laufwerke<br>6. Verbinden Sie die Einheiten, welche die 4-poligen Periphere-Anschl
- 7. Wenn Ihre Grafikkarte einen PCI-E-Netzstecker benötigt, verbinden Sie bitte den<br>korrespondier enden PCI-E Anschluss entsprechend den Anweisungen in der<br>Bedienungsanleitung Ihrer Grafikkarte. Bitte beachten: Das Netzteil Festplatten, CD/DVD-Laufwerke oder Gehäuselüfter.
- einzigartigen 6+2-poligen PCI-E-Anschluss, der als ein einzelner 8-poliger Stift oder 6poliger PCI-E-Anschluss genutzt werden kann. Um ihn als 6-poligen PCI-E-Anschluss zu benutzen, entfernen Sie bitte den 2-poligen Stiftanschluss vom 6+2-poligen Stiftanschluss. 8. Schließen Sie das Computer-Gehäuse und verbinden Sie das Stromkabel mit der Steckdose
- 9. Achtung! Wenn das Smart-Zero-Lüftersystem eingeschaltet ist, arbeitet der Lüfter erst, wenn das Netzteil etwa 30 % der Nennlast erreicht; es ist normal, wenn der Lüfter bei geringer Arbeitslast des Computers nicht arbeitet. 10. Britis Inchit anscheelt.<br>Is Netzteil ist mit einem patentierten 16,8 Millionen Farben Riing Duo 14 RGB Lüfter au:
- der folgende Eigenschaften bietet: (1) Tastengesteuerte 8 Lichtmodi

Die Lichtmodi/Farben können geändert werden, wenn die Taste Modus/Farbe gedrückt wird. Sie können<br>entweder Welle, Spirale, Rieseln, Herzschlag, Ausbreitend, Voll beleuchtet, Spektrum Modus wählen<br>oder die LEDs ausschalten. .<br>Standardeinstellungen zurücksetzen. Der Lüfter verfügt außerdem über einen internen Speicher, d ach einem Neustart des Netzteils automatisch den vorherigen Beleuchtungsmodus wiederherstelle kann. (2) Synchronisiert mit allen ARGB-Beleuchtungsgeräten auf Ihrem System

Die Lichteffekte können über Motherboards mit ARGB Sync-Funktion synch

Sie das Netzteil ausgeschaltet haben, verbinden Sie das ARGB Sync-Kabel mit dem ARGB Sync-Anschluss am Netzteil und dem +5V ARGB-Anschluss auf dem Motherboard. (Achtung: Dieses Netzteil unterstützt keinen + 12V RGB-Stecker.) Installieren Sie als nächstes die Software des Herstellers Ihres<br>Motherboards, wie z.B. ASUS AURA SYNC, GIGABYTE RGB FUSION, mis MYSTIC LIGHT SYNC oder<br>AsRock Polychrome Software. Wä

- 1. Non disconnettere il cavo di alimentazione CA, quando l'alimentatore è in uso. In caso contrario Avvertenze
	- componenti potrebbero essere danneggiati. 2. Non posizionare l'alimentatore in un ambiente con temperatura e/o umidità elevata. 3. L'alimentatore presenta voltaggi elevati. Non aprire il vano dell'alimentatore, salva se elettricisti tecnici autorizzati. In caso contrario, la garanzia sarà nulla. 4. L'alimentazione deve essere alimentata dalla sorgente indicata nell'apposita etichetta di classificazione.
	- 5. Utilizzare esclusivamente cavi modulari Thermaltake di dimensioni originali modelli di
	- alimentazione con gestione cavi Thermaltake. I cavi di altri produttori potrebbero risultare<br>incompatibili e causare seri danni al sistema e all'alimentatore. L'utilizzo di cavi di altri<br>produttori comporta l'annullamento verranno annullate.
- Controllo dei componenti - Unità alimentatore TOUGHPOWER GF2 - Cavo di alimentazione AC - Manuale utente - 4 viti di montaggio - 1 Cavo di sincronizzazione ARGB - 1 Cable de sincronización ARGB

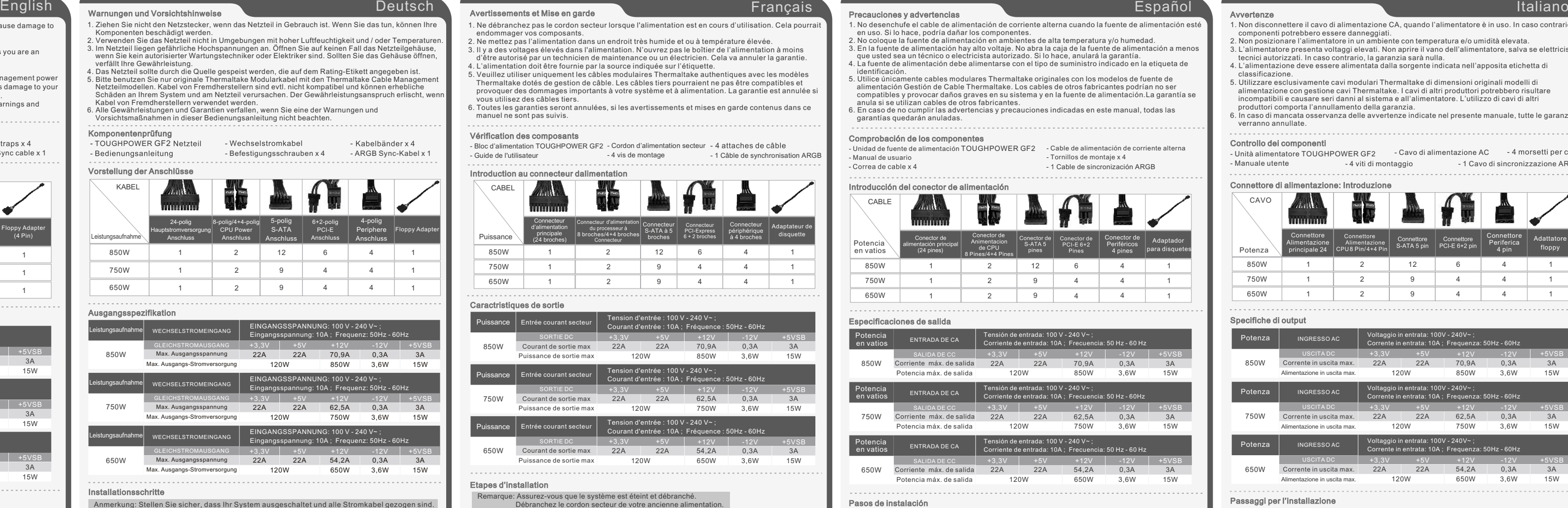

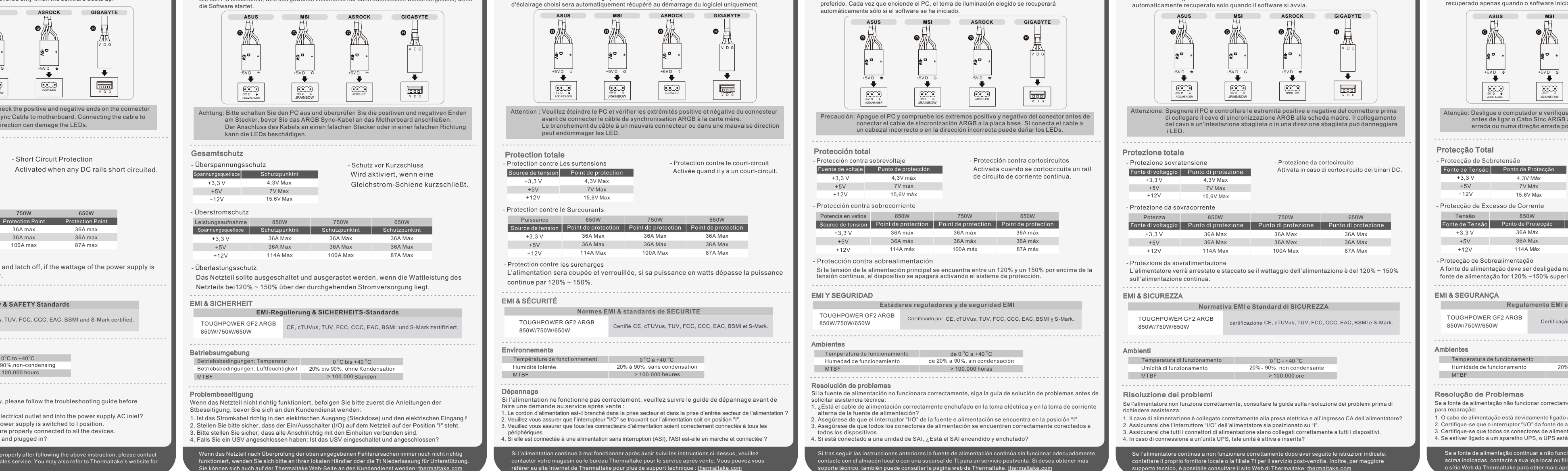

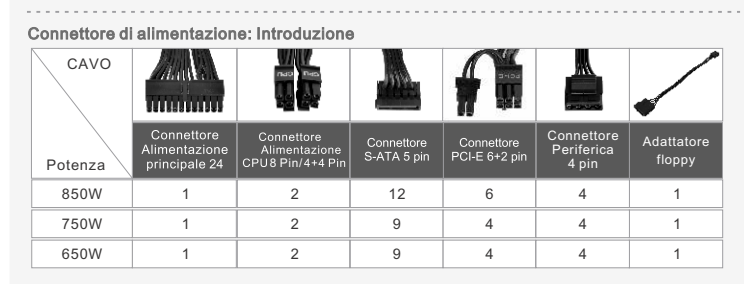

- Fonte de alimentação TOUGHPOWER GF2 - Cabo de alimentação AC - Manual do utilizador - 4 parafusos de montagem - 1 Cabo Sinc ARGB

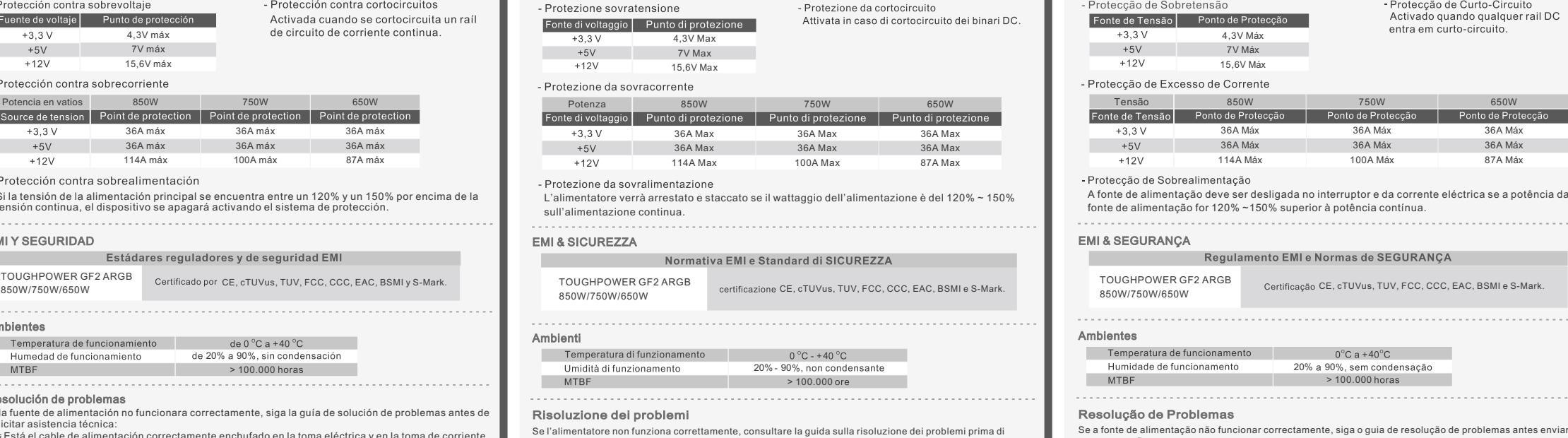

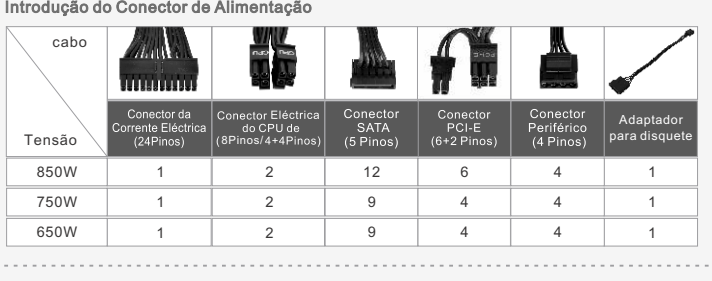

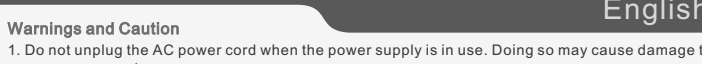

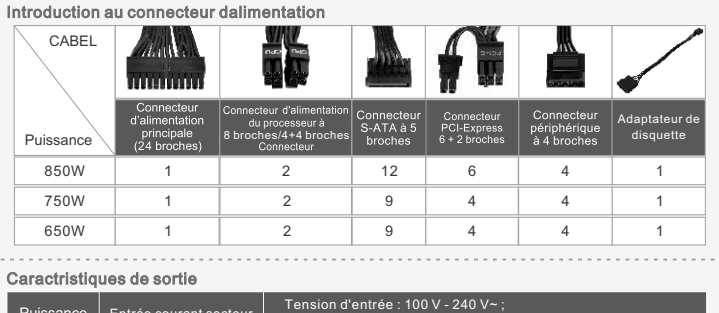

2. Ne mettez pas l'alimentation dans un endroit très humide et ou à température élevée. 3. Il y a des voltages élevés dans l'alimentation. N'ouvrez pas le boîtier de l'alimentation à moins d'être autorisé par un technicien de maintenance ou un électricien. Cela va annuler la garantie. L'alimentation doit être fournie par la source indiquée sur l'étiquette. .<br>Jeuillez utiliser uniquement les câbles modulaires Thermaltake authentiques avec les modèles<br>Thermaltake dotés de gestion de câble. Les câbles tiers pourraient ne pas être compatibles et Thermaltake dotés de gestion de câble. Les câbles tiers pourraient ne pas être compatibles et<br>provoquer des dommages importants à votre système et à alimentation. La garantie est annulée si<br>ous utilisez des câbles tiers.<br>6 manuel ne sont pas suivis. Vérification des composants - Bloc d'alimentation TOUGHPOWER GF2 - Cordon d'alimentation secteur - Guide de l'utilisateur - 4 vis de montage - ARGB Sync cable x 1 - ARGB Sync-Kabel x 1 - 1 Câble de synchronisation ARGB

Ne débranchez pas le cordon secteur lorsque l'alimentation est en cours d'utilisation. Cela pour

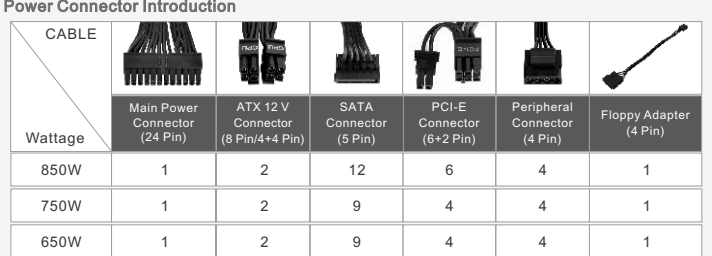

Netzteils bei120% ~ 150% über der durchgehenden Stromversorgung liegt.

### 15,6V Max

- Überstromschutz Leistungsaufnahme 850W 750W 650W 860W<br>Spannungsquellece Schutzpunktnt Schutzpunktnt Schutzpunktnt  $+3.3V$ 36A Max 36A Max 36A Max 36A Max 36A Max 36A Max 114A Max 100A Max 87A Max  $+12V$ 

# - Überlastungsschutz

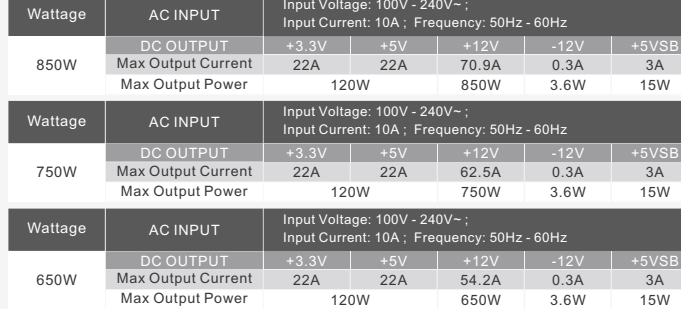

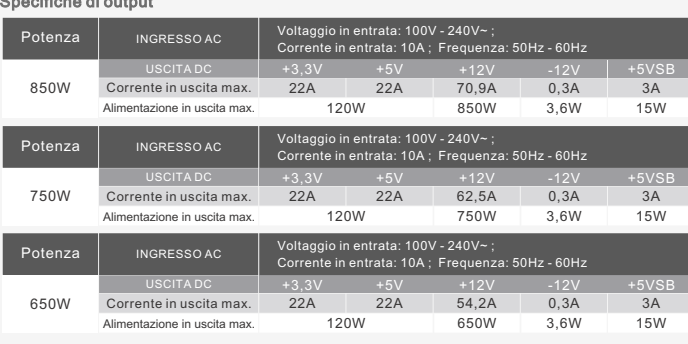

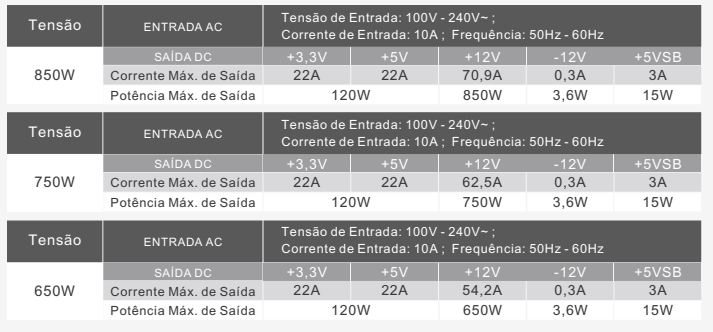

funktioniert, wenden Sie sich bitte an Ihren lokalen Händler oder die Tt Niederlassung für Unterstützung. Sie können sich auch auf der Thermaltake Web-Seite an den Kundendienst wenden: thermaltake.com

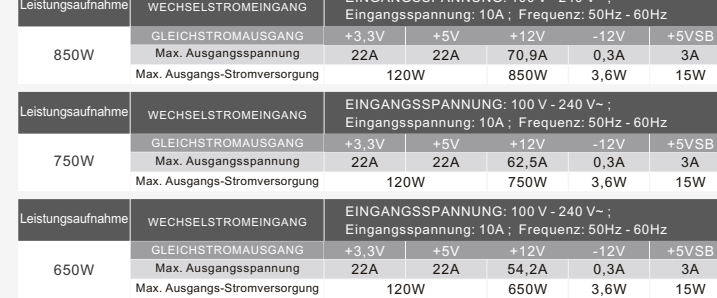

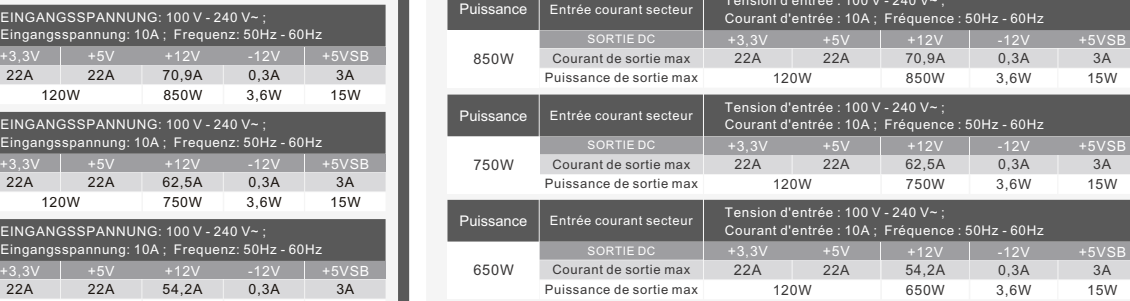

### Risoluzione dei problemi

sull

**The Contract of State** 

 $- Pr<sub>0</sub>$ 

Prote

**COL** 

 $- Pr<sub>o</sub>$ 

œ

Ambi

- Se l'alimentatore non funziona correttamente, consultare la guida sulla risoluzione dei problemi prima di richiedere assistenza:
- 1. Il cavo di alimentazione è collegato correttamente alla presa elettrica e all'ingresso CA dell'alimentatore? 2. Assicurarsi che l'interruttore "I/O" dell'alimentatore sia posizionato su "I". 3. Assicurarsi che tutti i connettori di alimentazione siano collegati correttamente a tutti i dispositivi. 4. In caso di connessione a un'unità UPS, tale unità è attiva e inserita?

Português

Se a fonte de alimentação continuar a não funcionar correctamente depois de seguir as instruções acima indicadas, contacte a sua loja local ou filial Tt para serviços pós-venda. Também pode consultar o sítio Web da Thermaltake para obter mais apoio técnico: thermaltake.com

Avertissements et Mise en garde

CE, cTUVus, TUV, FCC, CCC, EAC, BSMI :und S-Mark zertifiziert. TOUGHPOWER GF2 ARGB 850W/750W/650W

4. If connected to a UPS unit, is the UPS on and plugged in?

### Problembeseitigung

- Wenn das Netzteil nicht richtig funktioniert, befolgen Sie bitte zuerst die Anleitungen der Stbeseitigung, bevor Sie sich an den Kundendienst wenden: . Ist das Stromkabel richtig in den elektrischen Ausgang (Stec 2. Stellen Sie bitte sicher, dass der Ein/Ausschalter (I/O) auf dem Netzteil auf der Position "I" steht.
- Wenn das Netzteil nach Überprüfung der oben angegebenen Fehlerursachen immer noch nicht richtig 3. Bitte stellen Sie sicher, dass alle Anschlrichtig mit den Einheiten verbunden sind. 4. Falls Sie ein USV angeschlossen haben: Ist das USV eingeschaltet und angeschlossen?

### Betriebsumgebung

Betriebsbedingungen: Temperatur and C o °C bis +40 °C Betriebsbedingungen: Luftfeuchtigkeit 20% bis 90%, ohne Kondensation<br>MTBF > 100.000 Stunden

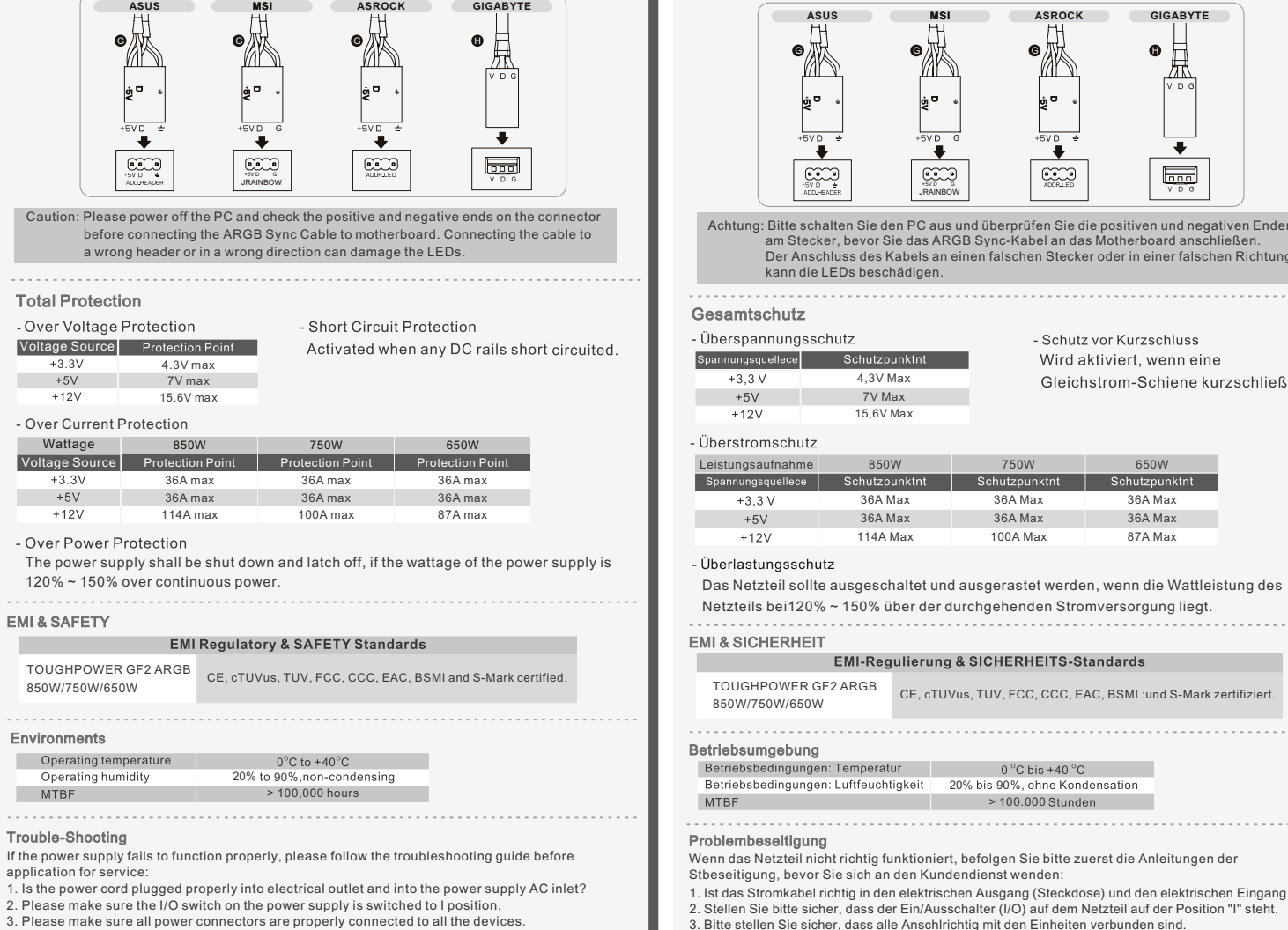

If the power supply is still unable to function properly after following the above instruction, please contact<br>your local store or Tt branch office for after sales service. You may also refer to Thermaltake's website for<br>m

Achtung: Bitte schalten Sie den PC aus und überprüfen Sie die positiven und negativen Enden am Stecker, bevor Sie das ARGB Sync-Kabel an das Motherboard anschließen. Der Anschluss des Kabels an einen falschen Stecker oder in einer falschen Richtung kann die LEDs beschädigen.

### Gesamtschutz

- Schutz vor Kurzschluss Spannungsquellece Schutzpunktnt Wird aktiviert, wenn eine 4,3V Max Gleichstrom-Schiene kurzschließt.  $+5V$  7V Max

Attenzione: Spegnere il PC e controllare le estremità positive e negative del connettore prima di collegare il cavo di sincronizzazione ARGB alla scheda madre. Il collegamento del cavo a un'intestazione sbagliata o in una direzione sbagliata può danneggiare

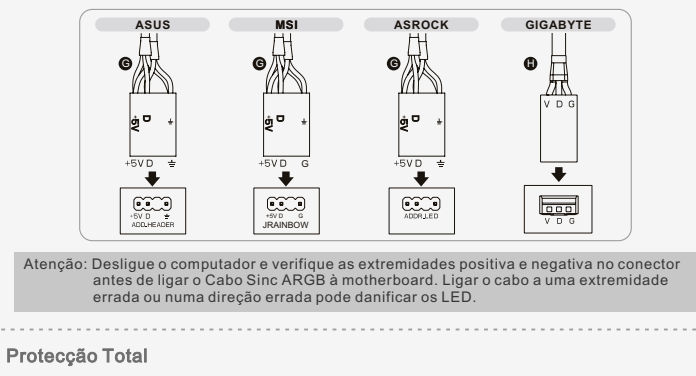

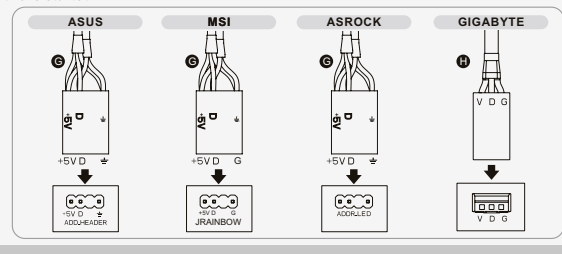

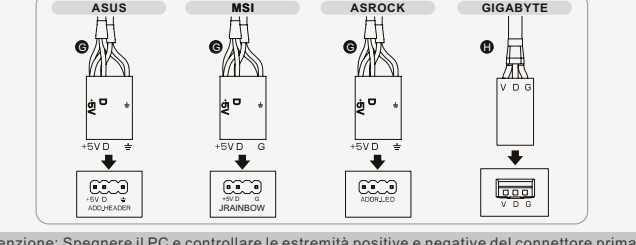

TOUGHPOWER GF2 ARGB **850W/750W/650W** 

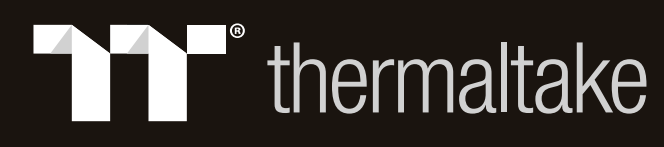

- 警告與注意事項 1. 請勿在使用電源供應器時拔下 AC 電源線。 否則,可能會損壞元件。 2. 請勿將電源供應器放置在高濕和/或高溫環境中。
- 3. 電源供應器內存在高壓。 非經授權的維修技師或電工,請勿打開電源供應器的外殼。
- 否則可能導致保固失效。 4. 應按額定功率標籤上的指示供電。
- 5. 請限使用原廠 Thermaltake 模組化纜線搭配 Thermaltake 纜線管理電源供應器機型。

- 若電源供應器不能正常作用,請參閱下面的故障排除指南,然後再決定是否請求服務支援:
- 1. 電源線是否正確插入供電插孔及電源供應器的 AC 電源插孔?
- 2. 請確定電源供應器上的 "I/O" 開關切換至 "I" 位置。
- 3. 請確定所有電源接頭都已正確連接至所有裝置。
- 
- 4. 若連接至 UPS 裝置,則 UPS 是否開啟並且已插入電源線?
- ,<br>·若依上述指示檢查後,電源供應器仍無法正常工作,請聯絡當地商店或 Tt 分公司以取得 售後服務。您也可前往 Thermaltake 網站以取得更多技術支援: thermaltake.com

 協力廠商纜線可能不相容,並造成您的系統與電源供應器嚴重損壞。 使用協力廠商纜線會導致保固失效。

。<br>6. 若未遵照本手冊中的任何警告與注意事項,將導致所有保固和保證失效。

檢查元件

- TOUGHPOWER GF2 電源供應器 - 使用手冊 - AC 電源線 - 安裝螺絲 x 4

### 故障排除

環境 操作濕度

- 警告和注意事项 1. 使用电源供应器时,请勿拔下交流电源线的插头。 这样可能会损坏组件。 - 《《海》第二篇》,第233、23流 高新校院<br>- 请勿将电源供应器置于高湿和/或高温环境中 3. 电源供应器内有高压。 除非您是经授权的服务技术人员或电工,否则,请勿打开电源供应器 机壳。 擅自打开机壳会导致担保无效。 ——"<br>. 应以铭牌上标示的电源为电源供应器供电。 5. 请只使用 Thermaltake 原厂模块化缆线,搭配 Thermaltake 缆线管理电源供应器型号。 第三方缆线可能不兼容,并可能对系统及电源供应器造成严重损坏。 使用第三方缆线会导致担保无效。
- 。<br>6. 如果未能遵守本手册中所述的任何警告或注意事项,则所有担保和保证均将无效。

遵照上述说明执行操作之后,如果电源供应器仍无法正常运行,请联系您当地的商店或 Thermaltake 办事处,以享受售后服务。 有关技术支持的详细信息,您还可以浏览 Thermaltake 网站:<u>thermaltake.com</u>

### l. Güç kaynağı kullanılırken AC güç kaynağını fisten çıkarmayın. Aksi halde, bilesenleriniz zarar göre .<br>2. Güç kaynağını nem oranının ve/veya sıcaklığın yüksek olduğu ortamlarda bırakmayı 3. Güç kaynağında yüksek voltaj bulunur. Yetkili bir hizmet veya elektrik teknisyeni değilseniz, güç kaynağı kasasını açmayın. Aksi halde, garanti geçerliliğini kaybeder. 4. Güç, güç kaynağına derecelendirme etiketinde belirtilen kaynak tarafından sağlanmalıdır.

5. Thermaltake Kablo Yönetimi güç kaynağı modelleriyle lütfen yalnızca özel Thermaltake modüler kablolarını kullanın. Üçüncü taraf kabloları ürünle uyumlu olmayabilir ve sisteminize ve güç kaynağını za ciddi bir şekilde zarar verebilir. Üçüncü taraf kabloları kullanıldığında garanti geçerliliğini kaybed .<br>6. Bu kılavuzda yer alan uyarılara ve dikkat notlarına uyulmaması durumunda tüm garanti ve güvence

им образом, то для выполнения послепродажного обслуживания обратитесь в местный магазин или филиал компании Thermaltake. Для получения дополнительной технической поддержки можно также

посетить веб-сайт компании Thermaltake: thermaltake.com

9. 請注意, 當Smart Zero Fan 模式被開啟時, 風扇將在電源供應器達到額定負載的30%左右時才 8.關閉電腦機殼,並將交流電源線連接至交流電源插孔

### 故障排除

- 如果电源供应器无法正常运行,请在申请服务前参阅故障排除指南:
- 1. 电源线是否正确插入插座和电源供应器的交流电源插座?
- 2. 请确保将电源供应器上的 "I/O" 开关切至 "I" 位置。
- 3. 请确保所有电源连接器均正确连接至各设备。
- 4. 如果连接 UPS 装置,是否已开启并插上 UPS?

<sub>.</sub><br>透過具備ARGB連動功能的主板,發光模式可達成同步。請在關閉電源供應器後,先將ARGB 連動線的一端連接至電源供應器上的ARGB Sync接頭,另一端則連接到主板的+5V ARGB接頭 上 (注意: 此電源供應器不支援+12V RGB接頭)。接著,安裝您的主板的廠商提供的軟體,像是 ASUS AURA SYNC、GIGABYTE RGB FUSION、 msi MYSTIC LIGHT或AsRock Polychrome 軟體,並選擇喜歡的燈光效果。每次開啟電腦時,選定的燈光效果將在軟體啟動後自動復原。

警告と注意事項

1. 電源装置を使用しているときは、AC電源コードを抜かないでください。 コードを抜くと、 コンポーネントが損傷する原因となります。 2. 電源装置は高温高湿度の環境下に設置しないでください。 3. 電源装置内部には高電圧が存在します。 電源装置ケースは、専門技術者または電気技師以

 外は開けないでください。 許可なしに開けると、保証が無効になります。<br>4. 電源装置は、定格ラベルに示された電源がら電気を供給する必要があります。<br>5. Thermaltakeケーブル管理電源装置に付属する、正規Thermaltakeモジュールケーブルの みを使用してください。 サードパーティ製ケーブルは互換性がなく、システムと電源装置 に重大な損害をもたらす原因となります。 サードパーティ製ケーブルを使用した場合、 保証は無効になります。 6. 本書の警告と注意事項に従わなかった場合、保証はすべて無効になります。 コンポーネントのチェック - ケーブルストラップ x 4 - AC 電源コード - TOUGHPOWER GF2 電源装置 - ユーザーマニュアル - ARGB 同期ケーブル - 取り付けねじ x 4 電源コネクタの概要 ケーブル 8ピン/ フロッピー \_ S-ATA \_ | PCI-E \_ | 周辺機器 \_<br>コネクタ | コネクタ | コネクタ ワット数 アダプタ 850W 1 12 6 2 4 1 750W  $-4$ 2 1 9 4 1 9 4 650W 2 1 4 1 出力仕様 ワット数 入力電圧: 100V - 240V~ ; 入力電流: 10A ; 周波数: 50Hz - 60Hz AC入力 — DC出力<br>最大出力電流 输入电流:10A;频率:50Hz - 60Hz DC出*力*  +3.3V | +5V | +12V  $\begin{array}{c|c}\n -12V & +5V3 \\
 \hline\n 0.3A & 3A\n \end{array}$ +5VSB 22A 22A 70.9A 850W 最大出力 120W 850W 3.6W 15W ワット数 AC入力 入力電圧: 100V - 240V~ ; 入力電流: 10A ; 周波数: 50Hz - 60Hz <u>DC出力</u> +3.3V +5VSB 750W 最大出力電流 22A 22A 62.5A 0.3A 3A 120W 750W 3.6W 15W 最大出力 入力電圧: 100V - 240V~ ; 入力電流: 10A ; 周波数: 50Hz - 60Hz ワット数 AC入力 DC出力 +3.3V  $+5V$ +12V -12V +5VSB 650W 最大出力電流 3A 22A 22A 54.2A 0.3A 120W 3.6W 最大出力 650W 15W 取り付け手順

### Uyarı ve Dikkat Notları

- . ห้ามถอดสายไฟฟ้ากระแสสลับขณะที่กำลังใช้งานแหล่งจ่ายไฟอยู่ การกระทำดังกล่าว อาจทำให้ส่วนประกอบต่างๆ ของคุณเสียหายได้
- 2. หามวางแหล่งจ่ายไฟในสถานที่ที่ความชื้นสูง และ/หรืออุณหภูมิสูง<br>3. แหล่งจ่ายไฟมีไฟฟ้าแรงดันสูง ห้ามเปิดเคสของแหล่งจ่ายไฟ เว้นแต่ว่า
- 
- ์ คุณเป็นชางเทคนิคหรือช่างไฟฟ้าฝ่ายบริการที่ได้รับอนุญาตจากบริษัท แล้วเท่านั้น<br>การกระทำดังกล่าวจะมีผลให้การรับประกันนี้ถือเป็นโมฆะ<br>4. แหล่งจ่ายไฟต้องรับแรงดันไฟฟ้าตามที่กำหนดไว้ในฉลากพลังงานเท่านั้น 5. การรับประกันและใบรับประกันทั้งหมดจะถือเป็นโมฆะ หากผู้ใช้ไม่ปฏิบัติตาม

ถาแหล่งจ่ายไฟยังไม่สามารถทำงานได้ตามปรกติหลังจากที่คุณปฏิบัติตามวิธีการขางตนแล้ว กรุณาติดต่อร้านค้าในเขตของคุณ หรือสำนักงานสาขาของ Thermaltake เพื่อขอรับบริการหลังการขาย

### geçerliliğini kaybeder.

Bileşen Kontrolü

- TOUGHPOWER GF2 güç kaynağı birimi - AC güç kablosu - Kullanıcı kılavuzu

- Kablo seridi x 4

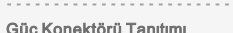

### Sorun Giderme

Güç kaynağı düzgün çalışmazsa, lütfen hizmet başvurusunda bulunmadan önce sorun giderme kılavuzuna bakın: 1. Güç kablosunun elektrik prizine ve güç kaynağı AC girişine düzgün bir şekilde takıldığından emin olun? 2. Lütfen güç kaynağı üzerindeki "I/O" (açma/kapama) anahtarının "I" konumunda olduğundan emin olun. 3. Lütfen tüm güç kaynaklarının tüm aygıtlara düzgün bir şekilde bağlandığından emin olun. 4. Bir UPS birimine bağlıysa, UPS'nin açık ve fişe takılı olup olmadığını kontrol edin.

восстанавление предыдущего режима подсветки после перезапуска БП.<br>- (2) Синхронизация всех устройств ARGB-подсветки в вашей системе<br>- Световые эффекты могут синхронизироваться через системные плат ы с функцией<br>- синхрониз (Внимание: Этот блок питания не поддерживает подключение к разъему +12В RGB. ) Затем установите программное обеспечение, предоставленное поставщиком вашей системной платы, например ASUS AURA SYNC, GIGABYTE RGB FUSION, mis MYSTIC LIGHT SYNC или

> Yukarıdaki talimatları uyguladıktan sonra güç kaynağı yine de çalışmazsa, lütfen yetkili satış mağazanızla ya da Tt şubesi satış sonrası hizmet bölümüyle görüşün. Teknik destek için Thermaltake'in web sitesine

de bakabilirsiniz: thermaltake.com

### 安裝步驟

註:請確定系統已關閉且已斷電。

斷開 AC 電源線與舊電源供應器的連接。

1. 打開電腦機殼;請參閱機殼隨附的使用手冊。

2. 使用隨附的四顆螺絲將 PSU 裝入機殼。

3. 若主機板需使用 24 針主電源接頭,請將 24 針主電源接頭連接至主機板。<br>1.1 對於僅需使用 4 針 ATX 12V (CPU) 接頭的主機板,請卸下 4+4 針 ATX 12V 接頭上的 4 針<br>接頭,然後將 4 針接頭連接至主機板。(4+4 針 ATX 12V 接頭上的任何一個 4 針接頭都可用) 4.2 對於要使用單一8 針 EPS 插頭的主機板,請使用電源供應器的 4+4 針接頭。

開始運轉; 若風扇在電腦處於低負載下時不運轉, 此為正常現象。

10. 此電源搭載的專利1680萬色Riing Duo 14 RGB風扇具備: (1) 以按鈕控制的八種發光模式

- AC güç kablosunu eski güç kaynağınızdan sökün.
- 1. Bilgisayar kasanızı açın; lütfen kasanızla sağlanan talimat kılavuzuna bakın. 2. PSU'yu sağlanan dört vidayla kasaya takın. 3. Ana kartınız 24 pimli bir Ana Güç konektörü gerektiriyorsa, lütfen ana karta 24 pimli Ana Güç
- konektörünü bağlayın.<br>4.1 Yalnızca 4 pimli bir ATX 12V (CPU) konektörü gerektiren ana kartlarda, lütfen 4+4 pimli ATX ca 4 pimil bir Al X 12V (CPU) konektoru gerektiren ana kartlarda, lutten 4+4 pimil Al X<br>nektöründen 4 pimil bir konektörü ayırın ve ana karta bağlayın. (4+4 pimli ATX 12V<br>törünün her iki 4 pimi de çalışır)
- 4.2 Tekli 8 pimli EPS konektörü gerektiren ana kart için, lütfen güç kaynağından gelen 4+4 pimli konektörü kullanın.
- 5. Saðlanan SATA kablolarýný kullanarak SATA aygýtlarýný (varsa) güç kaynaðýna baðlayýn. Örneðin, sabit disk sürücüleri, CD/DVD sürücüleri. 6. Sabit disk sürücüleri, CD/DVD sürücüleri veya kasa fanları gibi 4 pimli çevre birim
- konektörlerini kullanabilecek aygıtları bağlayın.
- T. Grafik kartını: anancan benzistinin gerektiriyorsa, lütfen karşılık gelen PCI-E konektörünü grafik kartınız PCI-E güç konektörü gerektiriyorsa, lütfen karşılık gelen PCI-E konektörünü grafik kartınızın kullanıcı kılavuz PCI-E konektörü kullandığına dikkat edin. Bunu, 6 pimli bir PCI-E konektörü olarak kullanmak<br>için lütfen 2 pimli konektörü 6+2 pimli konektörden ayırın.
- 9. Dikkat! Akıllı Sıfır Fan Sistemi açıldığında, güç kaynağı yaklaşık olarak %30 nominal güce ulaşana kadar fan çalışmayacaktır; bilgisayarda düşük çalışma yükü olduğunda fanın çalışmaması 8. Bilgisayar kasanızı kapatın ve AC güç kablosunu güç kaynağı AC girişine bağlayır
- normaldir. 10. Bu PSU, aşağıdaki özelliklere sahip patentli 16,8 milyon renk Riing Duo 14 RGB fan ile donatılmı
- ştır: (1) Düğme kontrollü 8 aydınlatma modu Aydınlatma modları/renkleri, Mod/Renk düğmesine basılarak değiştirilebilir. Dalga, Sarmal, Akış,
- Kalp Atışı, Dalgacık, Tam Aydınlatma, Spektrum Modlarından birini seçebilir ya da LED'leri kapatabilirsiniz. Mod düğmesine uzun basılması ayarları varsayılana sıfırlayacaktır. Fan, PSU'yu yeniden başlatmanızdan sonra önceki aydınlatma modunu otomatik olarak alabilen yerleşik bir belleğe de sahiptir. (2) Sisteminizdeki tüm ARGB aydınlatma aygıtlarıyla eşitlenir
- Aydınlatma efektleri, ARGB Eşitleme işlevine sahip ana kartlar aracılığıyla eşitlenebilir. PSU kapatıldıktan sonra, ARGB Eşitleme Kablosunu PSU üzerindeki ARGB Eşitleme Bağlantısına ve ana karttaki + +5V RGB bağlantısına bağlayın. (Dikkat: Bu güç kaynağı
- + +12V RGB bağlantısını desteklemez.) Ardından, ana kartınızın satıcısı tarafından sağlanan, ASUS AURA SYNC, GIGABYTE RGB FUSION, mis MYSTIC LIGHT SYNC veya AsRock Polychrome gibi bir yazılımı yükleyin. Son olarak favori aydınlatma temanızı seçin. Bilgisayarı açtığınızda, seçilen aydınlatma teması yalnızca yazılımın başlaması durumunda ot

 按壓Mode/Color按鈕可變更發光模式/顏色,除了能選擇波浪、螺旋、流動、心跳、雷達、 恆亮、循環模式外,亦可選擇關閉燈光。長按Mode按鈕可將設定回復成預設。另外,此風扇

 也內建記憶功能,在重啟電源後將自動復原成先前設定的發光模式。 (2) 可與您系統中的所有ARGB燈光裝置連動

> Toplam Koruma - Kısa Devre Koruması - Aşırı Voltaj Koruması จุดป้องกัน Voltaj Kaynağı Koruma Noktası +3,3V +5V 4,3V Maks 7V Maks 15,6V Maks +12V - Asırı Akım Koruması Vat gücü 750W 650W Voltaj Kaynağı | Koruma Noktası | Koruma Noktası | Koruma Noktası +3,3V +5V 36A Maks 36A Maks 36A Maks 36A Maks 36A Maks 36A Maks +12V 114A Maks 100A Maks 87A Maks - Aşırı Güç Koruması Güç kaynağının watt değeri, sürekli gücün %120 ~ %150 üzerine çıkarsa, güç kaynağı kapanır. EMI & GÜVENLİK EMI Mevzuatý ve GÜVENLÝK Standartlarý TOUGHPOWER GF2 ARGB CE, cTUVus, TUV, FCC, CCC, EAC, BSMI ve S-Mark<br>850W/750W/650W Ortamlar 4 4 20 90 MTBF  $\rightarrow$  100.000 saat

注意:请确保系统已关闭,并已拔出插头。

- 3. 若主板支持 24 针主电源连接器,那么请将 24 针主电源连接器接至主板。
- 4.1 若主板仅支持 ATX 12V 4 针(CPU)接头,那么请卸下 4+4 ATX 12V接头上的 4 针接头,然后将 其接至主板。 (4+4 ATX 12V接头上的每个4 针接头都会工作)
- 4.2 若主板需要单个 8 针 EPS 连接器,请使用电源供应器上的4+4 针连接器。 5. 用随附的 SATA 缆线将 SATA 设备(如适用)与电源供应器连接, 即:硬盘驱动器、
- CD/DVD 驱动器 6. 连接任何可能使用 4 针外围连接器的设备,即硬盘驱动器、CD/DVD 驱动器或机箱风扇。
- 供应器采用了一款独特的 6+2 针 PCI-E 接头,可有效地当作单个 8 针或 6 针 PCI-E 接头使用。 若要将其当作 6 针 PCI-E 接头使用,那么请卸下 6+2 针接头上的 2 针接头。 8.关闭计算机机箱,并将交流电源线连接至交流电源供应器插座。
- 9. 请注意, 当Smart Zero Fan 模式被开启时, 风扇将在电源供应器达到额定负载的30%左右时才 开始运转; 若风扇在计算机处于低负载下时不运转, 此为正常现象。
- 10. 此电源搭载的专利1680万色Riing Duo 14 RGB风扇具备:
- (1) 以按钮控制的八种发光模式
- 按压Mode/Color按钮可变更发光模式/颜色,除了能选择波浪、螺旋、流动、心跳、雷达、 恒亮、循环模式外,亦可选择关闭灯光。长按Mode按钮可将设定回复成预设。另外,此 风扇也内建记忆功能,在重启电源后将自动复原成先前设定的发光模式。 (2) 可与您系统中的所有ARGB灯光装置连动

 透过具备ARGB连动功能的主板,发光模式可达成同步。请在关闭电源供应器后,先将 ARGB连动线的一端连接至电源供应器上的ARGB Svnc接头,另一端则连接到主板的+5\ ARGB接头上(注意: 此电源供应器不支援+12V RGB接头)。接着,安装您的主板的厂商提供 的软体,像是ASUS AURA SYNC、GIGABYTE RGB FUSION、 msi MYSTIC LIGHT或 AsRock Polychrome软体,并选择喜欢的灯光效果。每次开启电脑时,选定的灯光效果将 在软体启动后自动复原。

### EMI 和安全

- **Contract Contract** EMI 规范和安全标准 TOUGHPOWER GF2 ARGB 获得 CE、cTUVus、TUV、FCC、CCC、EAC、BSMI、S-Mark 认证<br>850W/750W/650W
- 
- 环境 +4 4 20% 20% 90 90
- >100,000 小時 MTBF ( 平均无故障时间 ) >100,000

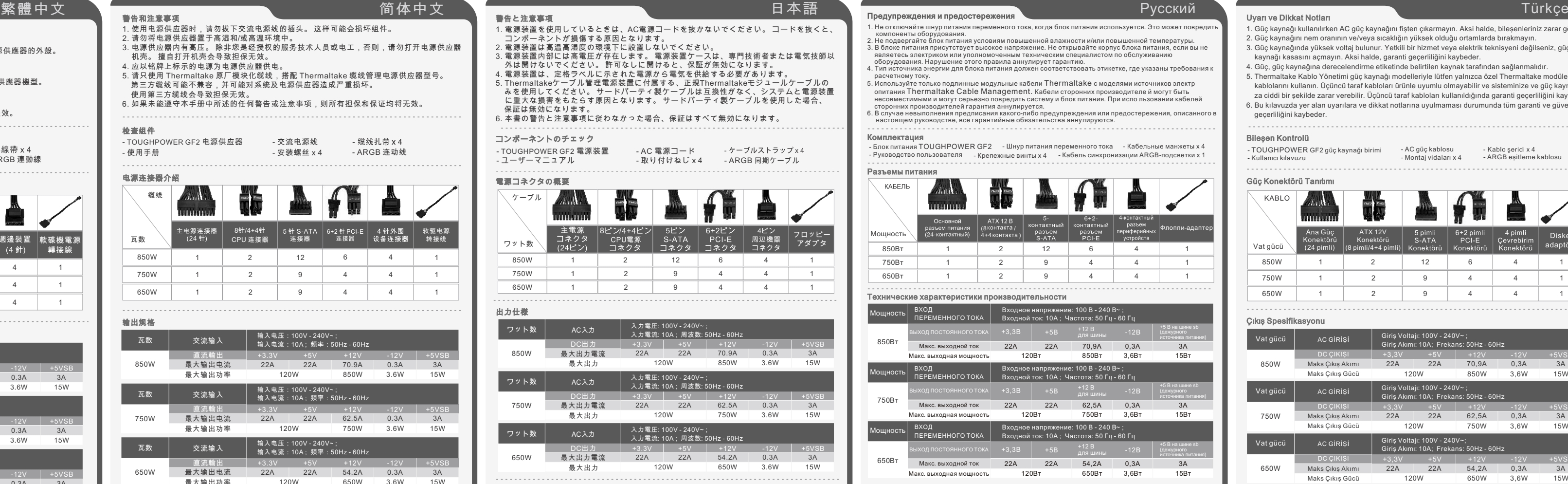

ภาษาไทย คำเตือนและข้อควรระวัีง

คำเตือนและข้อควรระวัีงที่ระบุไว้ในคู่มือนี้

### การแก้ไขปัญหา

ถ้าแหล่งจ่ายไฟทำงานผิดปรกติ กรุณาทำตามคำแนะนำในการแก้ไขปัญหา

ก่อนที่จะติดต่อเจ้าหน้าที่เพื่อขอรับบริการ

1. คุณได้เสียบสายไฟเข้ากับเต้าจ่ายไฟและเต้ารับไฟฟ้ากระแสสลับของแหล่งจ่ายไฟ อย่างถูกต้องแล้วหรือไม่?

2. กรุณาตรวจดูใหแนใจวาคุณไดกคสวิตช "I/O" บนแหลงจายไฟไปที่ตำแหนง "I" แลว<br>3. กรุณาตรวจดูให้แน่ใจว่าคุณได้เชื่อมต่อข้าต่อสายไฟทั้งหมดกับอุปกรณ์ทั้งหมดอย่าง ถูกต้องแล้ว<br>4. ถ้าคุณเชื่อมต่อกับเครื่อง UPS ด้วย ให้ตรวจดูว่าได้เสี

นอกจากนี้ คุณยังสามารถขอรับการสนับสนุนทางเทคนิคเพิ่มเติม จากเว็บไซตของ Thermaltake ไดที

thermaltake.com

### EMI และความปลอดภัย

ขั้นตอนการติดตั้ง:

1. เปิดเคสคอมพิวเตอร์ของคุณ โปรดดูวิธีการได้จากคู่มือการใช้งานที่มาพร้อมกับแชสซีส์ของคุณ

พินเข้ากับแผงวงจรหลัก

6. 可連接任何可能使用 4 針週邊裝置接頭的裝置。例如,硬碟機、CD/DVD 光碟機或機殼風扇。 7. 7. 若顯示卡需使用 PCI-E 電源接頭,請遵照顯示卡使用手冊中的說明,連接對應的 PCI-E 接頭。請注意,電源供應器運用獨特的6+2針PCI-E接頭,可作為單一的8針或6針PCI-E接頭 有效使用。 若要將其作為6針接頭使用,請卸下6+2針接頭上的2針接頭。

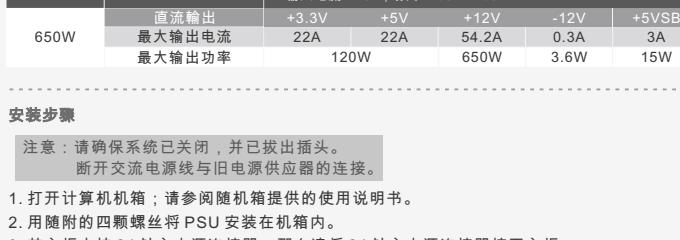

 программу AsRock Polychrome. И наконец, выберите предпочтительную тему режима подсветки. Автовосстанавление выбранной темы подсветки при включении ПК выполняется, только если при начальной загрузке запускается указанное ПО.

Порядок установки Примечание: Убедитесь, что система выключена и отключена от электросети. Отсоедините шнур питания переменного тока от старого блока питания. 1. Откройте корпус компьютера; следуйте инструкциям руководства по эксплуатации,

прилагаемого к корпусу.<br>2. Установите БП в корпус, закрепив его четырьмя винтами, которые входят в комплект.<br>3. Если для материнской платы требуется 24-контактный основной разъем питания,<br>то подсоедините к ней 24-контактн 12 В (ЦП), отсоедините 4-контактную секцию от 4+4-контактного разъема АТХ 12 В

ните ее к материнской плате. (Можно использовать любую 4-контактну секцию 4+4-контактного разъема АТХ 12 В.)

5. Подсоедините устройства SATA, например жесткие диски или дисководы компакт-дисков/<br>- DVD-дисков (если применимо), к блоку питания с помощью входящих в комплект кабелей SATA.<br>6. Подсоедините все устройства, в которых ис

- หมายเหตุ: ตรวจดูให้แน่ใจว่าคุณได้ปิดระบบของคุณและถอดปลั๊กออกแล้ว ถอดสายไฟฟ้า
- กระแสสลับออกจากแหล่งจ่ายไฟตัวเก่าของคุณ
- า: เอที่เห็นเอมพิวเตอร์ อองกุเน เอริมพูร์ อการ เพิ่ง แพร่มีอยารเจ้ง เนินมาเรื่อมเอน อน อองกุเน<br>2. ติดตั้งแหล่งจ่ายไฟลงในเคสและยึดด้วยสกรูทั้ง 4 ตัวที่อยู่ในชุดจัดจำหน่าย ติดปะเก็นกันการสั่นสะเทือนทั้ง 2 อั 3. ถ้าแผงวงจรหลักของคุณต้องใช้ขั้วต่อสายไฟหลักแบบ 24 พิน โปรดเชื่อมต่อ ขั้วต่อสายไฟหลักแบบ 24
- 
- า สำหรับแผง มงจาหลายทะเอง เขนคบ มาย ATA TZ (CFO) แบบ 4 พนเท่านั้น เบาต่อ<br>- ข้าต่อ 4 พินออกจากข้าต่อ ATX 12V แบบ 4+4 พินก่อน แล้วจึงเชื่อมต่อเข้ากับแผง<br>(คุณสามารถเลือกใช้ข้าต่อ 4 พินอันไหนก็ได้จากข้าต่อ ATX 12V แบบ 4+4 พิน
- .<br>1.2 สำหรับแผงวงจรหลักที่ต้องใช้ขั้วต่อเดี่ยว EPS 8 พิน โปรดใช้ขั้วต่อแบบ 4+4 พินจากแหล่งจ่ายไฟ
- ฮาร์ดไดร์ฟ หรือไดรฟ์ CD/DVD 6. เชื่อมต่ออุปกรณ์ใดๆ ที่ใช้ขั้วต่ออุปกรณ์ต่อพ่วงแบบ 4 พิน อย่างเช่น ฮาร์ดไดร์ฟ หรือไดรฟ์ CD/DVD
- ิ หรือพัดลมติดเคส<br>ุ ถาการดแสดงผลของคุณต้องใช้ขั้วต่อสายไฟแบบ PCI-E โปรดเชื่อมต่อขั้วต่อ PCI-E ตามคำแนะนำ
- . ทาก : หน่าพัดหน่ายอังกุนพอง เอ มายอก เก่า เก่า และ การ เอ หน่ายอย่างเอ มายอา เวเรา เก่า และ น่า เ<br>- ในคู่มือผู้ใช้ของการ์ดแสดงผลของคุณ โปรดทราบว่าแหล่งจ่ายไฟ ใช้ชั่วต่อPCI-E แบบ 6+2 พิน ซึ่<br>- งเป็นขั้วต่อเฉพาะแบบ และสาม ะสิทธิภาพ หากต้องการใช้งานเป็นขั้วต่อ PCI-E แบบ 6 พิน ให้ถอดขั้วต่อ 2 พิน ออกจากขั้วต่อแบบ 6+2 พิน ่ 8. ปิดเคสคอมพิวเตอร์ของคุณ และเชื่อมต่อสายไฟฟ้ากระแสสลับเข้ากับเต้ารับไฟฟ้า
- กระแสสลับของแหล่งจ่ายไฟ
- 9. ข้อควรระวัง! เมื่อระบบพัดลมสมาร์ทซีโร่เปิดทำงานอยู่
- พัดลมจะไม่ทำงานจนกว่าแหล่งจ่ายไฟจะจ่ายไฟถึงอัตราการโหลดประมาณ 30% ซึ่งเป็นระบบปกติหากพัดลมไม่ทำงานเมื่อคอมพิวเตอร์อยู่ที่ระดับการโหลดสำหรับการทำงานต่ำ
- 10. PSU นี้มาพร้อมกับพัดลมที่จดสิทธิบัตร 16.8 ล้านสี Riing Duo 14 RGB ซึ่งมีคุณสมบัติดังต่อไปนี้: (1) ปุ่มควบคุมแสง 8 โหมด
- ้ สามารถเปลี่ยนโหมดแสง/สีได้เมื่อกดปุ่มโหมด/สี คุณสามารถเลือกไฟในแบบโหมดคลื่น, เกลียว, กระแส, ชีพจร กระเพื่อม, เปิดไฟสว่างเต็มที่, สเป็คตรัมหรือคุณสามารถปิดไฟ LED.
- กดปุ่มโหมดคางไวนานสามารถรีเซ็ตการตั้งคาเป็นคาเริ่มตน.<br>พัดลมยังมีหน่วยความจำในตัวซึ่งจะสามารถกู้คืนโหมดสีไฟเดิมได้โดยอัตโนมัติหลังจากที่คุณเริ่มต้น PSU ใหม่.
- (2) ซิงค์กับอุปกรณ์ไฟ ARGB ทั้งหมดในระบบของคุณ เอฟเฟกต์แสงสามารถเชื่อมต่อผ่านเมนบอร์ดด้วยฟังก์ชั่น ARGB Sync
- หลังจากปิด PSU แล้วให้เชื่อมต่อสายเคเบิล ARGB Sync กับเฮดเด<sup>ื่</sup>
- ARGB Sync บน PSU และไปที่เฮดเดอร์ +5V ARGB บนเมนบอร์ด
- (ขอควรระวัง: แหล่งจ่ายไฟนี้ไม่รองรับเฮดเดอร +12V RGB)<br>จากนั้นติดตั้งซอฟต์แวร์ที่ได้รับจากผู้จำหน่ายเมนบอร์ดของคุณเช่น ASUS AURA SYNC, GIGABYTE RGB FUSION, mis MYSTIC LIGHT SYNC หรือซอฟต์แวร์ AsRock Polychrome สุดท้าย
- เลือกธีมแสงไฟที่คุณชื่นชอบ ทุกครั้งที่คุณเปิดเครื่องคอมพิวเตอร์ ชุดรูปแบบแสงไฟที่เลือกจะได้รับการกู้คืนโดยอัตโนมัติเฉพาะเมื่อซอฟต์แวร์เริ่มทำงาน

Dikkat: Lütfen, ARGB Esitleme Kablosu'nu anakarta b bağlayıcıdaki pozitif ve negatif uçları kontrol edin. Kablonun yanlış bağlantıya bağlanması ya da yanlış yönde bağlanması LED'lere hasar verebilir. JRAINBOW

 $\label{eq:20} \begin{picture}(20,20) \put(0,0){\vector(0,1){10}} \put(15,0){\vector(0,1){10}} \put(15,0){\vector(0,1){10}} \put(15,0){\vector(0,1){10}} \put(15,0){\vector(0,1){10}} \put(15,0){\vector(0,1){10}} \put(15,0){\vector(0,1){10}} \put(15,0){\vector(0,1){10}} \put(15,0){\vector(0,1){10}} \put(15,0){\vector(0,1){10}} \put(15,0){\vector(0,1){10}} \put(1$ 

 $+$   $\epsilon$  $\infty$   $+$ 

 $\mid \mathop{\mathrm{cc}}$ 

### การป้องกันโดยรวม

### Kurulum Adımları

Not: Sisteminizin kapalı olduğundan ve fişinin takılı olmadığından emin olun.

### Çıkış Spesifikasyonu

(EEE Yönetmeliğine Uygundur)

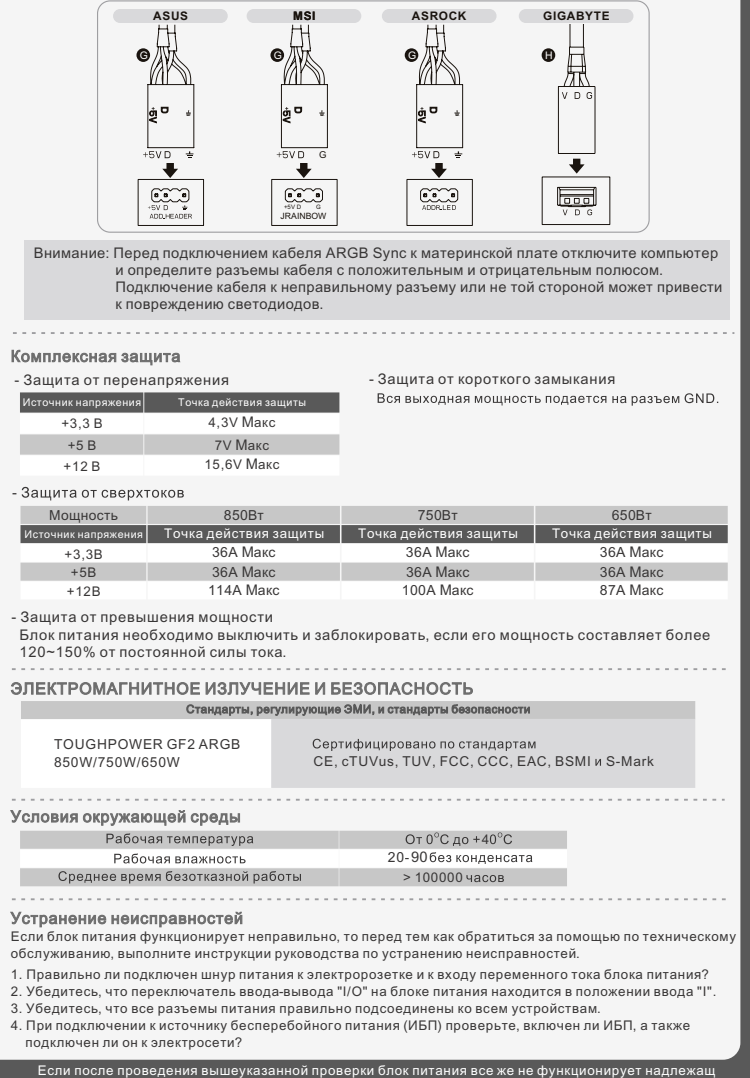

检查组件 - TOUGHPOWER GF2 电源供应器 - 交流电源线 - 缆线扎带 x 4 - 使用手册 - 安装螺丝 x 4 - ARGB 连动线

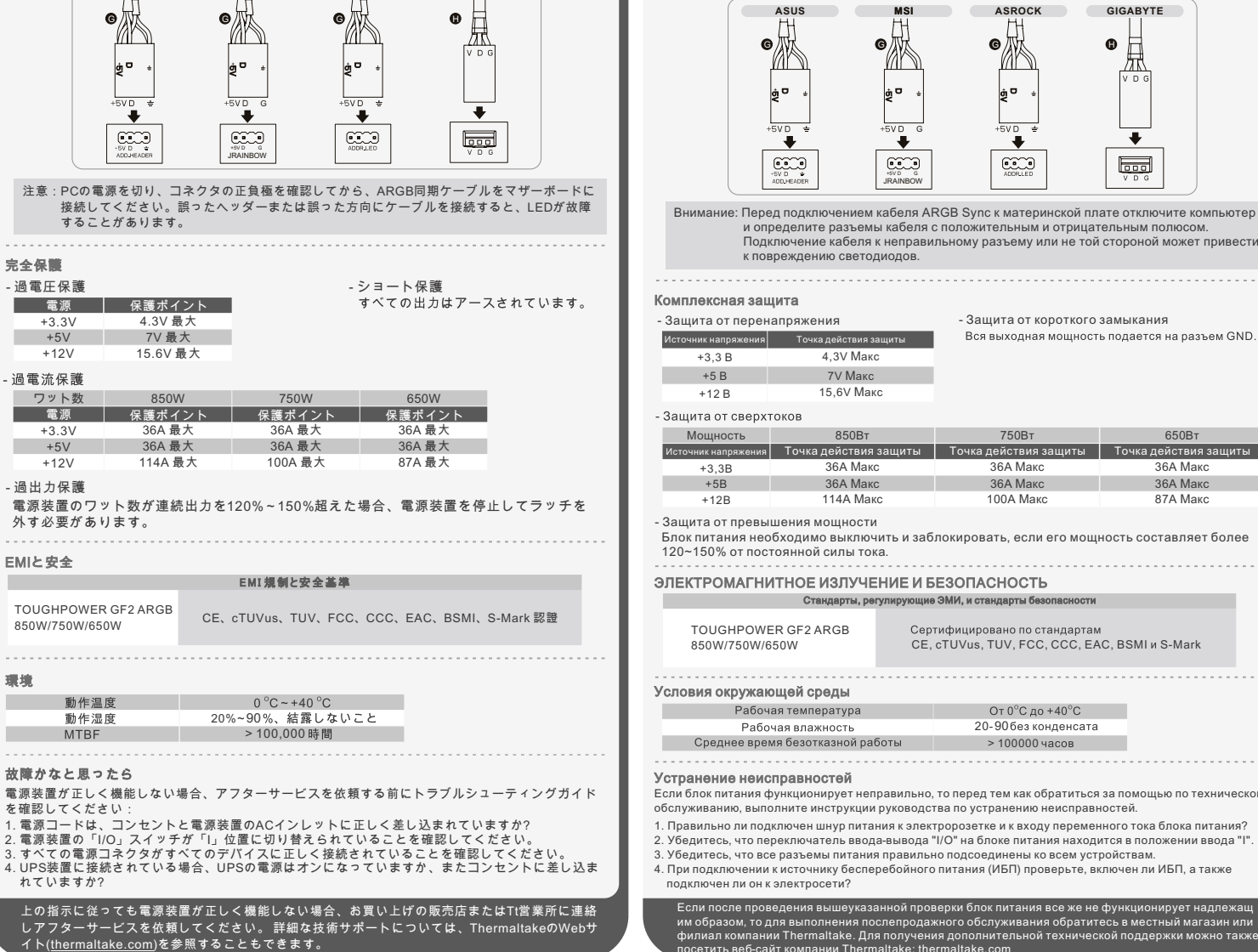

安装步骤 120W 650W 3.6W 15W 最大输出功率 650W

- 注: システムがオフになっており、プラグを抜いていることを確認してください。 古い電源装置からAC電源コードを抜きます。
- 1. コンピュータケースを開けます。シャーシに付属する取扱説明書を参照してください。
- 2. 付属の4本のねじで、ケースにPSUを取り付けます。 3. お使いのマザーボードに24ピンの主電源コネクタが必要な場合、
- マザーボードに24ピンの主電源コネクタを接続してください。
- 4.1.4 ピンのATX 12V (CPU) コネクタのみを必要とするマザーボードの場合、4+4 ピンATX 12Vコネ タのどちらかの4ピンが作動します)
- ーラッとつつか い+ヒンカ 1+動 しよぅ /<br>4.2 単一の8ピンEPSコネクタを必要とするマザーボードの場合、電源装置の4+4ピンコネクタを使用 してください。
- 5. SATAデバイス (ハードドライブ、CD/DVDドライブなど) を付属のSATAケーブルを使用して電源装置 に接続します (適用可能な場合)。 6. 4ピン周辺機器コネクタを使用するデバイス (ハードドライブ、CD/DVDドライブまたはケースファン
- 7. グラフィックカードにPCI-E電源コネクタが必要な場合、グラフィックカードのユーザーマニュア<br> ルで指示された対応するPCI-Eコネクタを接続してください。電力供給装置は、単一の8ピンま など) を接続します。
- たは6ピンPCI-Eコネクタとして効率的に使用できる独特の6+2ピンPCI-Eコネクタを使用していま す。6ピンPCI-Eコネクタとして使用するには、6+2ピンコネクタから2ピンコネクタを取り外して ください。
- 9. 注意!スマートゼロファンシステムをONにすると、電源供給が定格負荷の約30%に到達するまで ファンは作動しません。コンピューターが低い作業負荷の状態にあるとき、ファンが作動しない 8. コンピュータケースを閉じ、AC電源コードを電源装置のACインレットに接続します。
- のが通常の状態です。 10. このPSUは次のような特長がある特許の1680万色Riing Duo 14 RGBファンを搭載しています。
- (1) ボタンで制御する8つのコントロールライティングモード ライティングモード/色はMode/Colorボタンを押して変更できます。ウェーブ、スパイラル、 フロー、ハートビート、リプル、全点灯、スペクトルモードから選択するか、LEDをオフにすること ができます。Modeボタンを長押しすると、設定をデフォルトにリセットできます。ファンはメモリも 内蔵しており、PSUの再起動後に前のライティングモードを自動的に回復できます。 (2) システムのすべてのARGBライティングデバイスと同期
- 
- ARGB同期機能でマザーボードを介してライティング効果を同期できます。PSUの電源をオフにした 後、ARGB同期ケーブルをPSUのARGB Syncヘッダーと、マザーボードの+5V ARGBヘッダーに接続 します。 (注意:この電源は+12V RGBヘッダーに対応していません。) 次に、ASUS AURA SYNC、 GIGABYTE RGB FUSION、mis MYSTIC LIGHT SYNCまたはAsRock Polychromeソフトウェアな どマザーボードベンダーより提供されているソフトウェアをインストールします。最後に、好きなラ イティングテーマを選択します。PCの電源を入れるたびに、ソフトウェアが起動されると選択された
- ー・・・・・・・・。<br>ライティングテーマが自動的に回復されます。 **ASUS MSI ASROCK GIGABYTE**

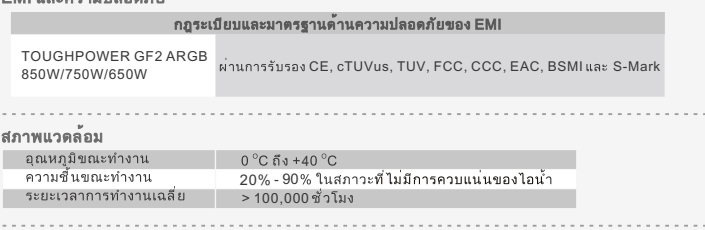

ตรวจดูส่วนประกอบต่างๆ - แหล่งจ่ายไฟ TOUGHPOWER GF2 - สายไฟฟ้ากระแสสลับ -ที่รัดสายไฟ x 4 - คู่มือผู้ใช้ - สกรูสำหรับยึด x 4 - สายเคเบิ้ลซิงค์ ARGB x 1

จำนวนวัตต $\setminus$  24 พิน | 8พิน/4

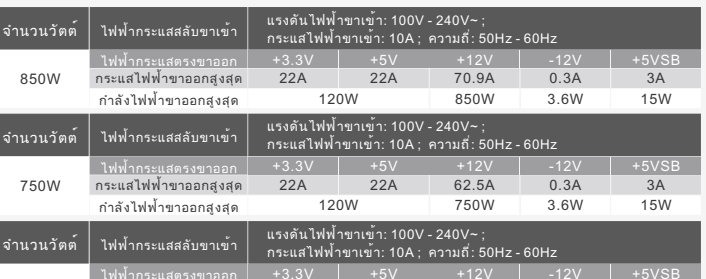

整体保护 - 过电压保护 - 短路保护 电压源 所有输出均接地 +3.3V +5V 4.3V 最大 7V 最大 15.6V 最大 +12V - 过电流保护 瓦数 850W 750W 650W 电压源 保护点 保护点 保护点 保护点  $+3.3V$ 36A 最大 36A 最大 36A 最大  $+5V$ 36A 最大 The Term of Term 2014 \_\_36A 最大 \_\_\_\_\_\_\_<br>100A 最大 87A 最大 +12V 114A 最大 - 过功率保护

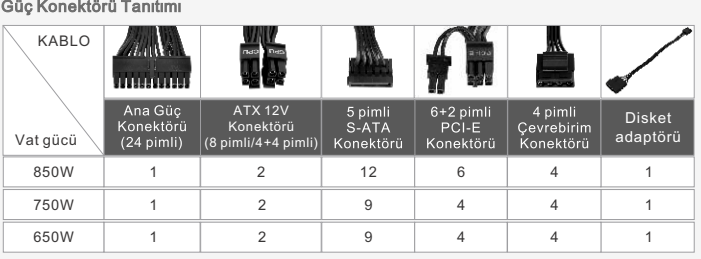

電源接頭介紹 12 6 9 4 1 1 2 2 4 4 1 1 瓦數 接頭 軟碟機電源 轉接線 8針/4+4針 CPU 電源連接 850W 750W

แนะนำขั้วต่อสายไฟ ข้อมูลจำเพาะของไฟฟ้าขาออก  $+3.3V$   $+5V$   $+12V$ +5VSB <u>ไฟฟ้ากระแสตรงขาออก +3.3V +5V +12V | -12V</u> ไฟฟากระแสสลับขาเขา ี แรงดันไฟฟ่าขาเขา: 100V - 240V~ ; กระแสไฟฟ้าขาเข้า: 10A ; ความถี่: 50Hz - 60Hz 12 6 9 4 9 4 1 1 1 2 2 2 4 4 4 1 1 1 กำลังวัตต์ อะแดปเตอร์ฟล็อปปี้ 850W 750W 650W จำนวนวัตต์

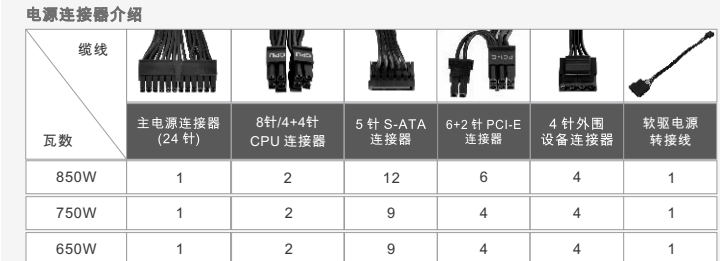

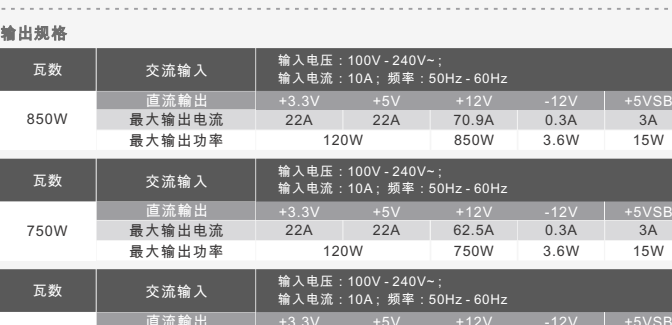

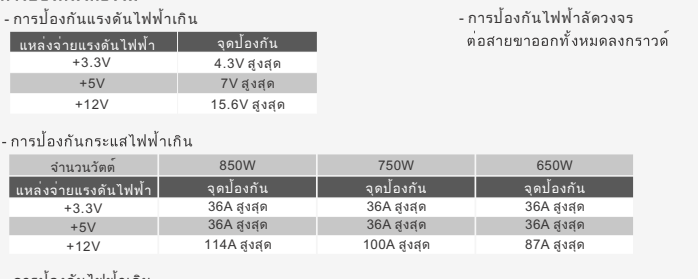

### - การป่องกันไฟฟ่าเกิน<br> แหล่งจ่ายไฟอาจปิดเครื่องและตัดกระแส หากแหล่งจ่ายไฟจ่ายกำลังวัตต์เกินกำลังไฟต่อเนื่อง 120% ~ 150%

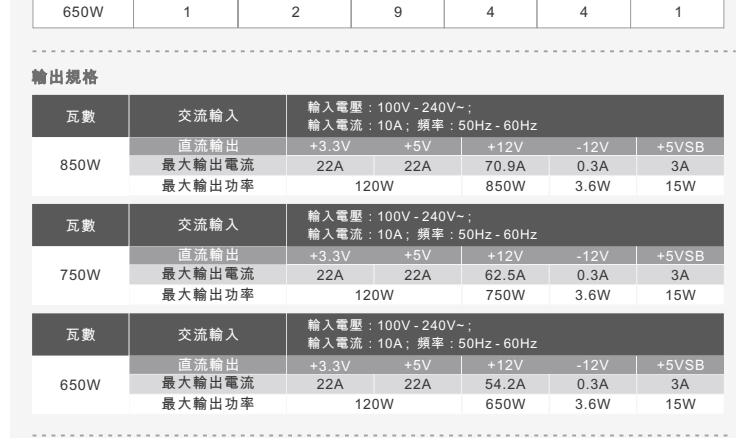

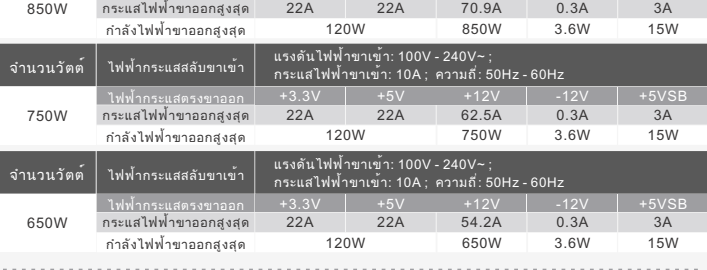

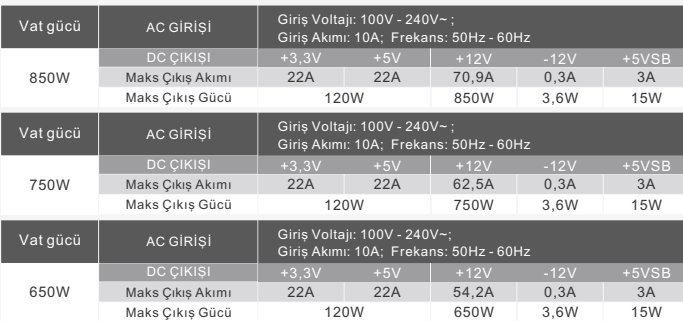

如果电源供应器的功率超过持续功率 120% 至 150%,则电源供应器将关闭并锁定。

5. 使用隨附的 SATA 纜線將 SATA 裝置 (如適用) 連接至電源供應器。SATA 裝置包括硬碟機、 CD/DVD 光碟機。

7.

8.

нтактную секцию от 6+2-контактного разъема. 

лектропитания на БП. 9. Внимание! Если система Smart Zero Fan включена, вентилятор не будет работать до тех пор,<br>пока подача питания не достигнет приблизительно 30% от номинальной нагрузки; в обычном<br>режиме вентилятор не работает при низкой р

1) 8 режимов подсветки с кнопочным управлением Цвета и режимы освещения изменяются нажатием кнопки Mode/Color (Режим/Цвет). Вы можете выбрать режимы Wave, Spiral, Flow, Heartbeat, Ripple, Full Lighted, Spectrum (Волна, Спираль, Переливы света, Пульсация, Рябь, Полный свет, Спектр) или отключить СД-подсветку.<br>Длительное нажатие кнопки Моdе позволяет сбросить настройки к исходным значениям.<br>Вентилятор также имеет встроенную память, обеспечивающую

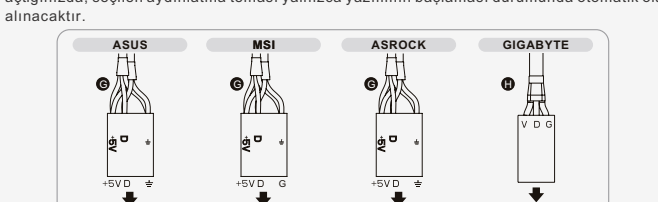

5. เชื่อมต่ออุปกรณ์ SATA (ถ้ามี) เข้ากับแหล่งจ่ายไฟโดยใช้สายไฟ SATA ที่อยู่ในชุดจัดจำหน่าย อย่างเช่น

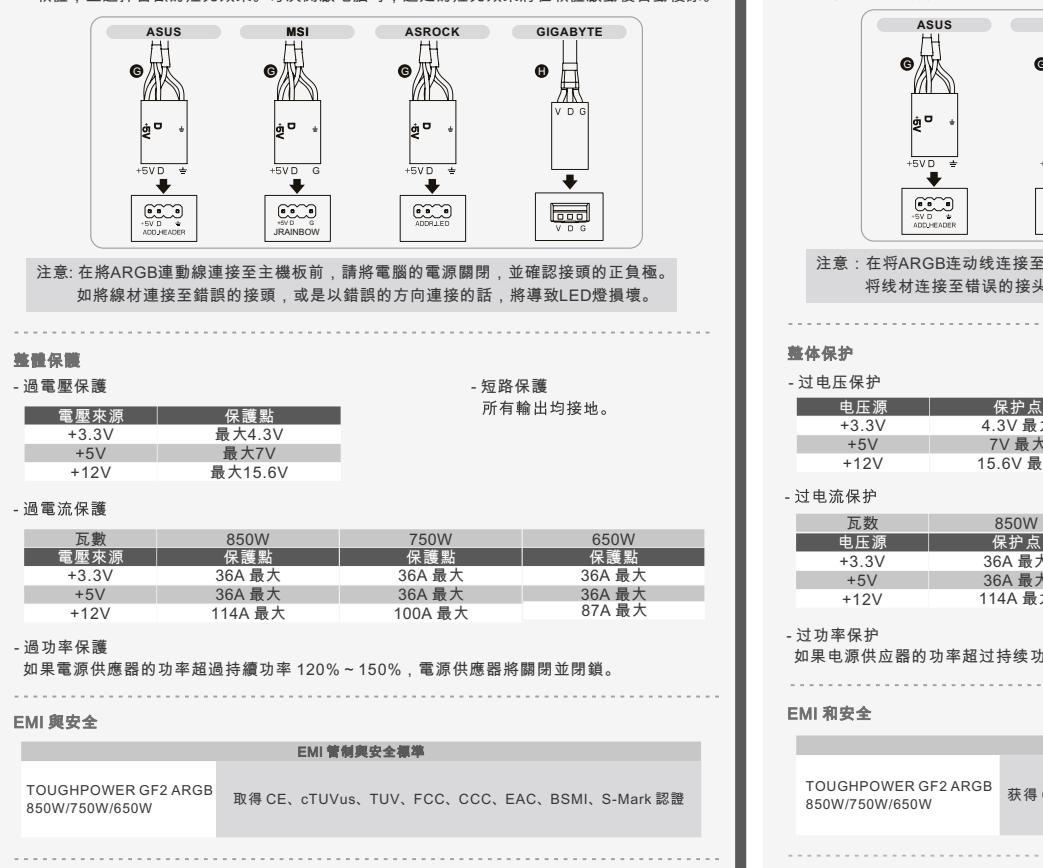

注意:在将ARGB连动线连接至主机板前,请将电脑的电源关闭,并确认接头的正负极。 将线材连接至错误的接头,或是以错误的方向连接的话,将导致LED灯损坏。

กับเมนบอร์ด การเชื่อมต่อสายเคเบิลไปยังส่วนหัวที่ไม่ถูกต้องหรือผิดทิศทางจะทำให้เกิดความเสียหายต่อไฟ LED

- ARGB 連動線

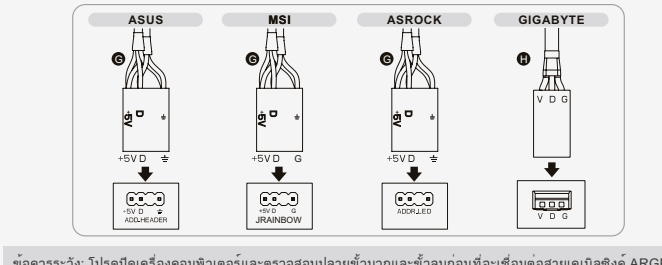

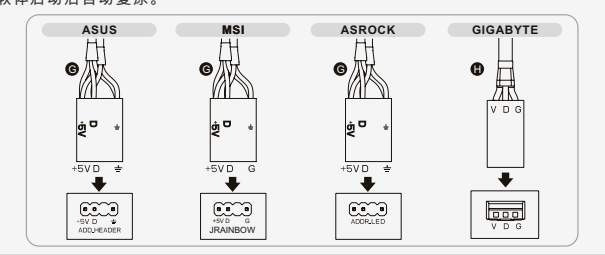